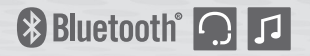

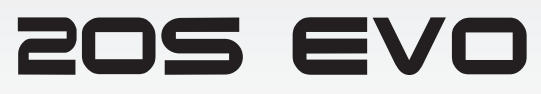

**Sistema di comunicazione per moto Bluetooth®**

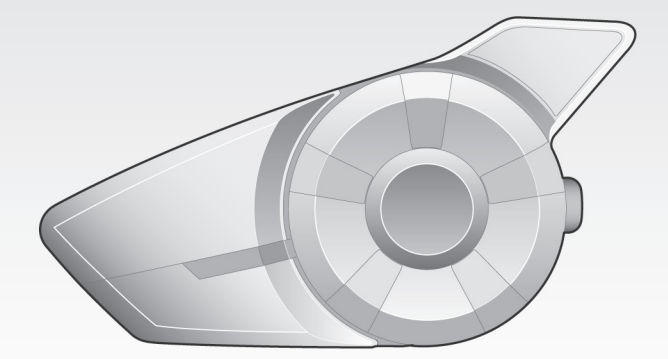

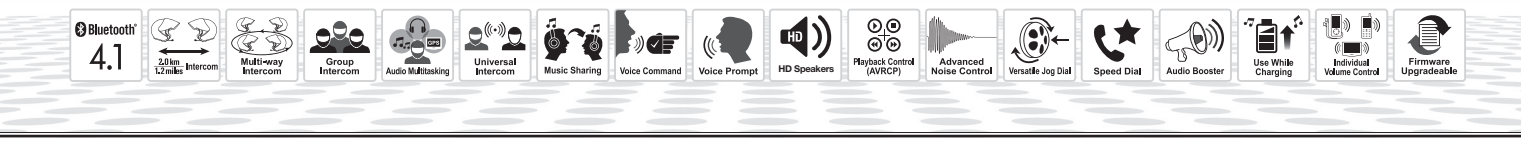

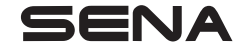

[www.sena.com/it](http://www.sena.com/it)and Guida dell'utente

# **AVVERTENZA**

Per ridurre al minimo il rischio di infortunio grave, morte o danni al prodotto, leggere la Guida dell'utente e la Guida di riferimento rapido prima di utilizzare il prodotto per la prima volta. In mancanza di tali documenti o qualora siano illeggibili, visitare la pagina [sena.com/it](http://sena.com/it) per accedervi. Conservare entrambe le Guide per consultazione futura.

© 1998-2021 Sena Technologies, Inc. Tutti i diritti riservati.

Sena Technologies, Inc si riserva il diritto di apportare modifiche e miglioramenti al prodotto senza preavviso.

Sena™ è un marchio di Sena Technologies, Inc. e delle sue controllate situate negli USA e in altri Paesi. SF1™, SF2™, SF4™, SFR™, SRL™, Momentum™, Momentum INC™, Momentum Lite™, Momentum Pro™, Momentum INC Pro™, Momentum EVO™, Cavalry™, Latitude SR™, Latitude SX™, Latitude S1™, 30K™, 33i™, 50S™, 50R™, 50C™, 5S™, 20S EVO™, 20S™, 10S™, 10C™, 10C PRO™, ProRide EVO™, 10C EVO™, 10U™, 10Upad™, 10R™, ACS10™, C1™, 3S™, 3S PLUS™, SMH5™, SMH5-FM™, SMH5 MultiCom™, SMH10™, SMH10R™, SPH10™, SPH10H-FM™, Savage™, Prism Tube WiFi™, Prism™, Bluetooth Audio Pack for GoPro®, Impulse™, R1™, R1 EVO™, R1 EVO CS™, R2™, R2 EVO™, R2X™, M1™, M1 EVO™, RUMBA™, RC1™, RC3™, RC4™, Stryker™, Handlebar Remote™, Wristband Remote™, PowerPro Mount™, Powerbank™, FreeWire™, WiFi Docking Station™, WiFi Sync Cable™, WiFi Adapter™, +mesh™, +Mesh Universal™, MeshPort Blue™, MeshPort Red™, MeshPort Black™, Econo™, OUTRUSH™, OUTRUSH R™, OUTSTAR™, OUTSTAR S™, OUTFORCE™, OUTRIDE™, EcoCom™, Parani A10™, Parani A20™, Parani M10™, pi™, Snowtalk™, Snowtalk2™, SR10™, SR10i™, SM10™, SPIDER RT1™, SPIDER ST1™, X1™, X1 Pro™, X1S™, Expand™, Expand Boom™, Bluetooth Mic & Intercom™, Tufftalk™, Tufftalk Lite™, Tufftalk M™ sono marchi registrati di Sena Technologies, Inc. o delle sue controllate. Questi marchi non possono essere usati senza l'espresso consenso di Sena.

GoPro® è un marchio registrato di Woodman Labs, San Mateo, California. Sena Technologies, Inc. ("Sena") non è una consociata di Woodman Labs. Il Bluetooth Pack per GoPro® di Sena è un accessorio postvendita appositamente progettato e prodotto da Sena Technologies, Inc. per GoPro® Hero3 ed Hero4 che offre funzionalità Bluetooth.

La parola e i loghi Bluetooth® sono di proprietà di Bluetooth SIG, Inc. e qualsivoglia utilizzo di tali marchi da parte di Sena è concesso in licenza. iPhone ed iPod touch sono marchi registrati di Apple Inc. Zumo™ è un marchio registrato di Garmin Ltd. o delle sue controllate. TomTom™ è un marchio o marchio registrato di proprietà di TomTom International B.V. Altri marchi e denominazioni commerciali sono di proprietà dei rispettivi proprietari.

## **Indice**

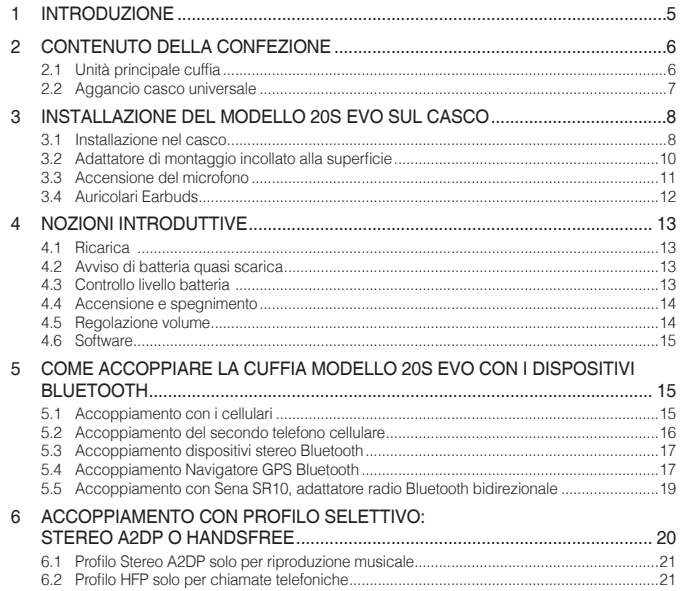

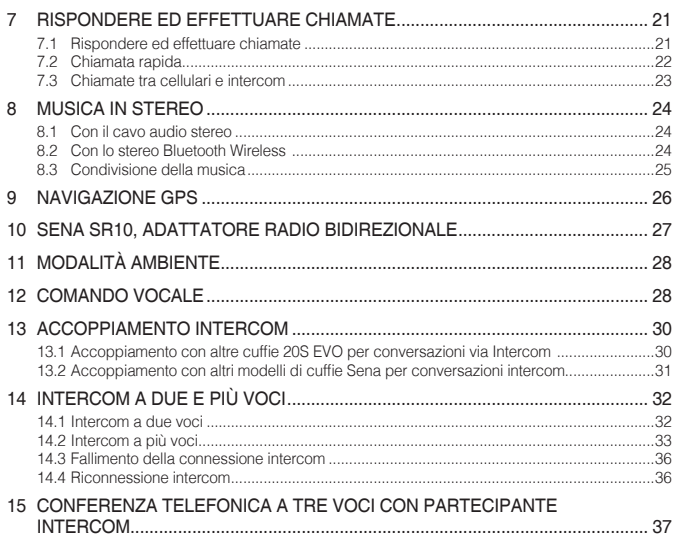

## $SENA$  | 20S EVO

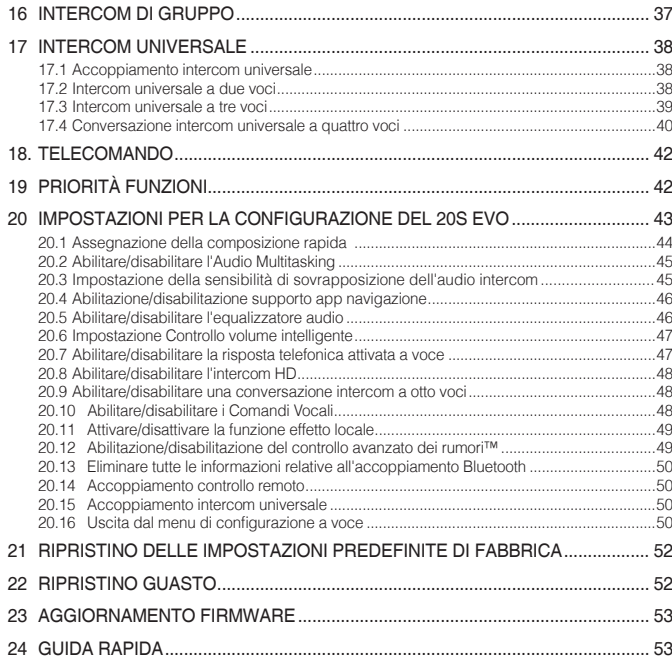

# <span id="page-4-0"></span>**INTRODUZIONE**

Grazie per aver scelto il sistema di comunicazione Bluetooth per moto 20S EVO. Con la cuffia modello 20S EVO, è possibile telefonare con il cellulare Bluetooth a viva voce, ascoltare musica in stereo o le istruzioni vocali del navigatore GPS via Bluetooth wireless e conversare via intercom in collegamento duplex completo con un passeggero o altri motociclisti.

La cuffia 20S EVO è conforme alla specifica Bluetooth 4.1 e supporta seguenti profili: Profilo cuffia, Profilo viva voce (HFP), Profilo distribuzione audio avanzata (A2DP) e Profilo con telecomando audio video (AVRCP). Consultare i produttori degli altri dispositivi per determinare la loro compatibilità con questa cuffia.

Leggere attentamente la guida dell'utente prima di usare la cuffia. Visitare inoltre il sito **[www.sena.com/it](http://www.sena.com/it)** per la versione più recente della Guida dell'utente e altre informazioni relative ai prodotti Sena Bluetooth.

Il modello 20S EVO presenta:

- Bluetooth 4.1
- Sistema di comunicazione Bluetooth con doppio modulo
- Auricolari HD
- Multiprogrammazione audio™
- Intercom a più voci fino a 8 collegamenti
- Intercom di gruppo™
- Intercom Bluetooth con un raggio massimo di 2,0 chilometri\*
- Smartphone App per iPhone e Android
- Interfono universale™
- Controllo avanzato rumore™
- Comandi e messaggi vocali intuitivi
- Qualità del suono HD naturale, limpida e cristallina
- Kit fissato al casco all-in-one
- Accoppiamento Bluetooth per due telefoni cellulari
- Handsfree Bluetooth per cellulari Bluetooth
- Cuffia stereo Bluetooth per dispositivi audio Bluetooth, come i lettori MP3
- Cuffia stereo Bluetooth per navigatore GPS Bluetooth
- Possibilità di upgrade del firmware

\* in terreno aperto

Specifiche chiave:

- Bluetooth 4.1
- Bluetooth 2,4 GHz ~ 2,48 GHz / potenza di uscita massima 0,057 W
- Profili supportati: Profilo cuffia, Profilo viva voce (HFP), Profilo distribuzione audio avanzata (A2DP) e Profilo con telecomando audio video (AVRCP)

# <span id="page-5-0"></span>2 CONTENUTO DELLA CONFEZIONE

### 2.1 Unità principale cuffia

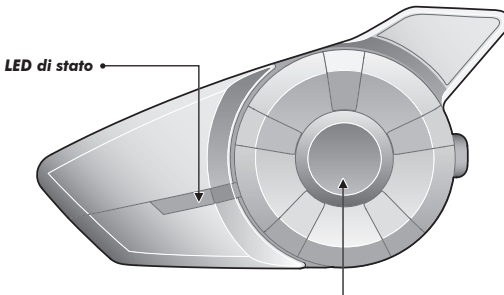

#### *Manopola*

- Rispondere e terminare una chiamata telefonica da cellulare
- Rifiutare una chiamata in arrivo
- Iniziare e terminare una conversazione via intercom
- Regolare il volume con rotazione
- Play/Pause per il riproduttore Bluetooth MP3
- Passare al brano successivo o tornare al precedente ruotando la manopola e tenendo premuto il tasto
- Entrare in modalità Coppia intercom
- Entrare nell'impostazione della configurazione vocale
- Navigare tramite il menu di configurazione

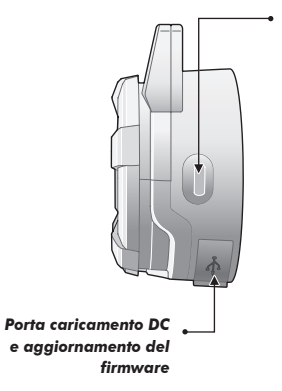

#### *Pulsante telefono*

- Rispondere e terminare una chiamata telefonica da cellulare
- Chiamata rapida
- Trasferire la chiamata tra il cellulare e la cuffia
- Entrare in modalità accoppiamento cellulare
- Entrare nella modalità di accoppiamento dispositivo stereo Bluetooth
- Entrare nella modalità impostazioni predefinite di fabbrica

<span id="page-6-0"></span>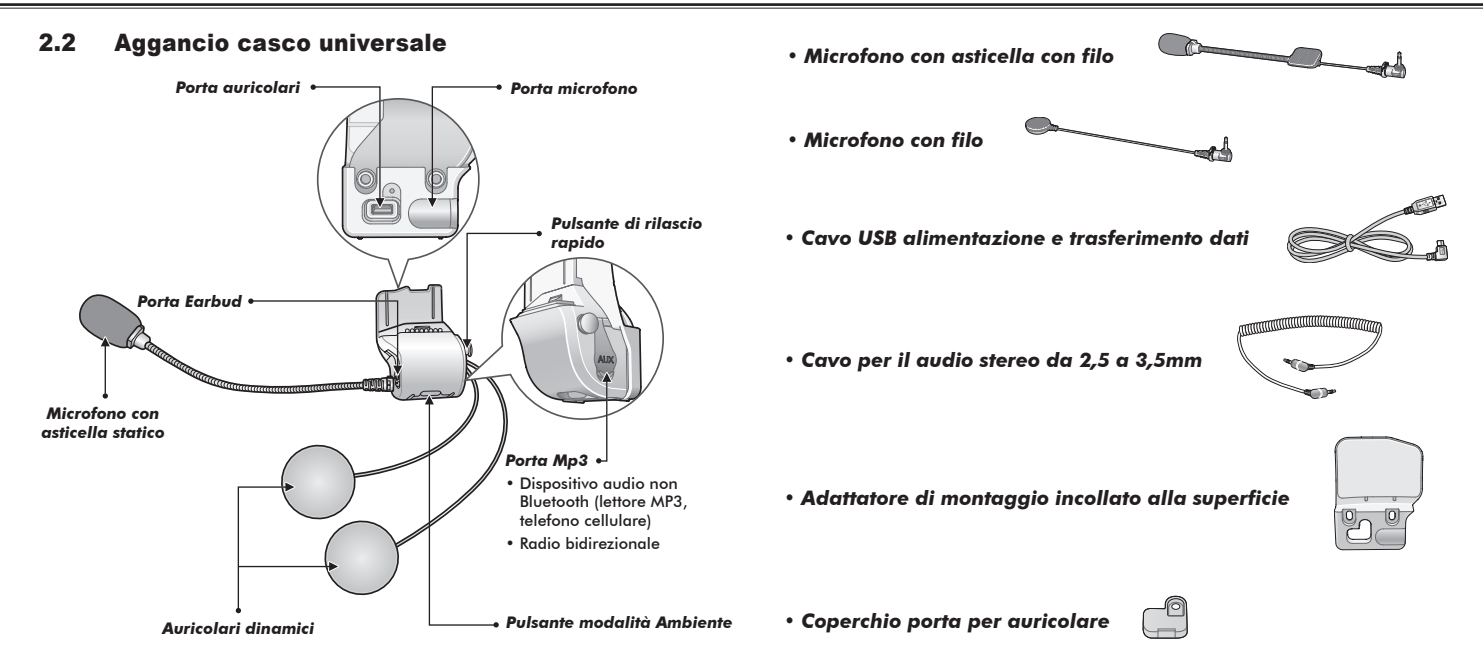

Italiano

## <span id="page-7-0"></span> $SENA$  | 20S EVO

*• Copriauricolare in gomma*

*• Adesivi a strappo per auricolari*

- *Adesivo a strappo per microfono con asticella*
- *Adesivo a strappo per microfono con filo*
- *Copri auricolari*

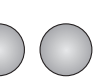

*• Brugola*

## 3 INSTALLAZIONE DEL MODELLO 20S EVO SUL **CASCO**

## <span id="page-7-1"></span>3.1 Installazione nel casco

Per installare in sicurezza il 20S EVO sul proprio casco, seguire la procedura.

1. Allentare le due viti sulla piastra posteriore dell'unità di aggancio utilizzando la chiave a brugola in dotazione. Inserire la piastra posteriore dell'unità di aggancio fra l'imbottitura interna e l'involucro esterno del casco e avvitare le due viti. Verificare la posizione corretta del microfono rispetto alla bocca quando si indossa il casco.

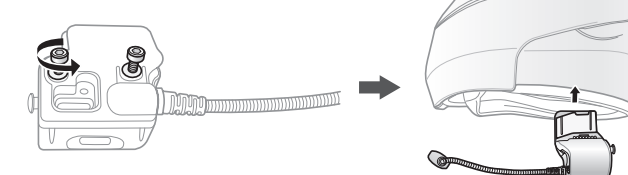

2. A seconda delle dimensioni e della forma del proprio casco, potrebbe rivelarsi necessario modificare lo spessore della protezione in gomma tra le due piastre di aggancio. Nella scatola sono presenti delle protezioni in gomma aggiuntive. Per incrementare lo spessore totale, fissare la protezione più sottile alla protezione in gomma originale o sostituire la protezione in gomma originale con quella più spessa.

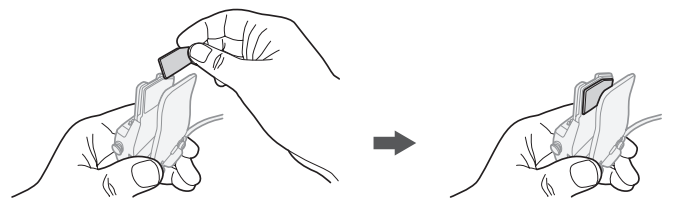

3. Assicurarsi che l'estremità del microfono sia rivolta verso l'esterno; lontana dalle labbra. Si può riconoscere facilmente toccando l'estremità con le dita.

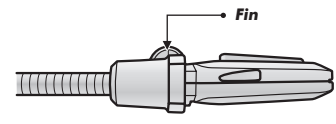

4. Posizionare gli auricolari del casco insieme agli adesivi a strappo, con il centro in corrispondenza delle orecchie, nelle cavità per l'orecchio del casco.

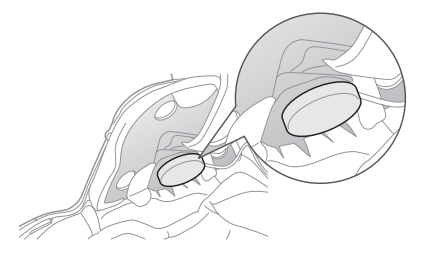

5. Fissare l'unità principale della cuffia all'unità di aggancio. Far scorrere l'unità principale nell'unità di aggancio e fino a udire un clic nella maniglia inferiore dell'unità di aggancio.

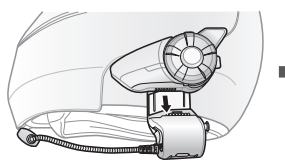

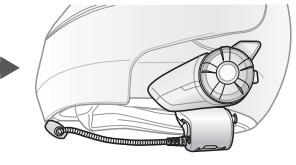

## <span id="page-9-0"></span> $SENA$  | 20S EVO

6. Per rimuovere l'unità principale dall'unità di aggancio, premere il pulsante di rilascio rapido per scollegarla dall'unità di aggancio.

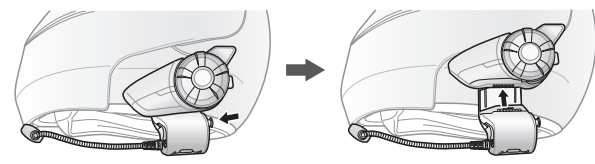

### 3.2 Adattatore di montaggio incollato alla superficie

In caso di problemi nel montaggio dell'unità di aggancio sul casco per una qualunque ragione, è possibile usare l'adattatore della piastra di montaggio incollata alla superficie per fissare l'unità di aggancio sulla superficie esterna del casco.

- 1. Rimuovere l'altoparlante dalla relativa porta.
- 2. Rimuovere completamente la piastra posteriore dell'unità di aggancio.
- 3. Rimuovere la protezione in gomma e sostituirla con la protezione in gomma più spessa fornita in dotazione.
- 4. Far passare il cavo dell'altoparlante attraverso l'adattatore esterno incollato e ricollegarlo alla porta dell'altoparlante.
- 5. Agganciare l'adattatore all'unità di aggancio, quindi, serrare l'adattatore esterno incollato all'unità di aggancio.
- 6. Individuare una superficie appropriata sul casco per attaccare l'unità, ripulirla con un panno inumidito e fare asciugare completamente.
- 7. Staccare la copertura della superficie adesiva dell'adattatore e attaccare l'unità sulla superficie del casco nel punto selezionato.

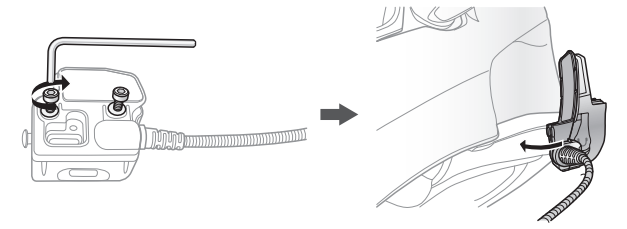

#### Nota:

Sena raccomanda di posizionare l'unità di aggancio sull'adattatore di montaggio con superficie adesiva. Anche se l'adattatore di montaggio con superficie adesiva viene fornito per comodità, Sena non si assume alcuna responsabilità per le conseguenze legate al relativo utilizzo. Gli utenti potranno dover utilizzare l'adattatore adesivo a proprio rischio e sotto la propria responsabilità.

## <span id="page-10-0"></span>3.3 Accensione del microfono

Se si intende utilizzare un altro microfono al posto del microfono con asticella statico, seguire la procedura illustrata qui di seguito.

- 1. Rimuovere la piastra posteriore dell'unità di aggancio allentando le due viti con la chiave a brugola in dotazione.
- 2. Guardando il lato posteriore dell'unità di aggancio, la porta a sinistra è per gli auricolari mentre la porta a destra è per il microfono.
- 3. Sono forniti in dotazione due microfoni aggiuntivi, un microfono con asticella con filo e un microfono con filo. Collegare il microfono che si intende utilizzare, secondo la tipologia di casco che si possiede.
- 4. Bloccare il microfono all'aggancio ruotando il blocco in senso orario.
- 5. Fissare nuovamente la piastra posteriore per coprire le porte del microfono e degli auricolari.
- 6. Seguire le indicazioni della sezione [3.1, "Installazione nel casco"](#page-7-1) per una corretta installazione dell'unità di aggancio.

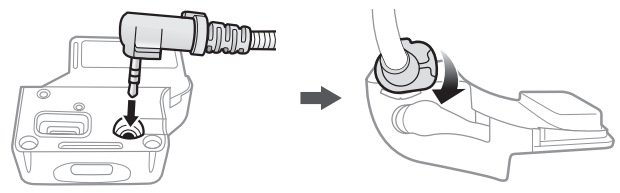

## **3.3.1 Microfono con asticella con filo**

Per l'installazione del microfono con asticella con filo incluso nella confezione, fissare l'estremità dell'adesivo a strappo del microfono con asticella tra l'imbottitura interna del casco e la parte interna della calotta del casco. Il microfono con asta dovrebbe venire montato nella superficie interna del guscio esterno così da essere proprio di fronte alla bocca.

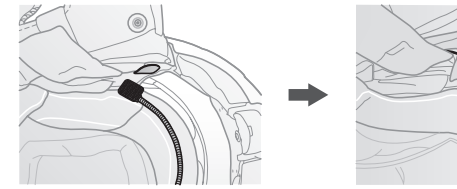

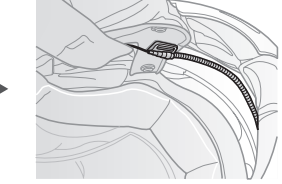

Italiano

## <span id="page-11-0"></span> $SENA$  | 20S EVO

### **3.3.2 Microfono con filo**

Per i caschi integrali, in caso di microfono con filo, fissare l'adesivo a strappo per microfono con filo incluso nella confezione all'interno della mentoniera. Posizionare il microfono con filo sull'adesivo a strappo e collegarlo al connettore dell'unità di aggancio.

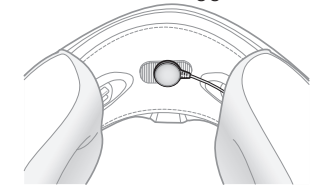

## 3.4 Auricolari Earbuds

Per utilizzare i propri auricolari Earbuds, collegare gli stessi alla porta Earbuds sul lato sinistro dell'unità di aggancio. È possibile collegare i propri auricolari Earbuds all'unità di aggancio tenendo gli auricolari collegati alla stessa unità di aggancio. Il suono degli auricolari Earbuds sarà attivato mentre quello degli auricolari esterni sarà disattivato.

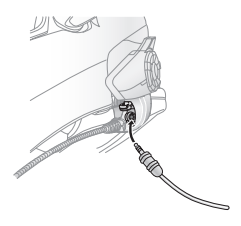

#### Nota:

Se si rimuovono gli auricolari esterni dall'aggancio, assicurarsi di rimontare la copertura della porta per auricolari e serrare la vite.

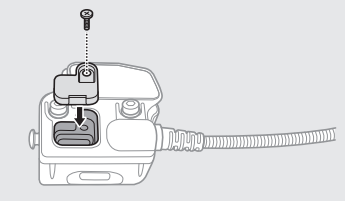

# <span id="page-12-0"></span>4 NOZIONI INTRODUTTIVE

## 4.1 Ricarica

# **AVVERTENZA**

Per caricare la batteria, utilizzare il solo caricatore approvato fornito dal produttore. L'uso di caricatori non approvati potrebbe provocare incendi, esplosioni, perdite e altri rischi, che potrebbero anche ridurre la durata o le prestazioni della batteria.

È possibile caricare il dispositivo 20S EVO collegando il cavo dati e alimentazione USB fornito a una porta USB del computer o a un caricatore a parete USB. È possibile caricare il 20S EVO con qualsiasi cavo micro-USB standard. Il LED diventa rosso durante la carica del dispositivo cuffia e torna blu quando è completamente carico. Il processo di carica completa impiega circa 2 ore e 30 minuti.

#### Nota:

Con i prodotti Sena può essere utilizzato un caricatore USB di qualunque marca con certificazione FCC, CE o IC.

# **ATTENZIONE**

Accertarsi di togliere il casco con 20S EVO installato durante la ricarica. La cuffia si spegne automaticamente durante la ricarica.

## 4.2 Avviso di batteria quasi scarica

Quando il livello della batteria è basso, il LED blu lampeggiante in stand-by diventa rosso e si sentiranno 3 segnali acustici a mezzo tono e un comando vocale che recita **"Ricaricare batteria"**.

### 4.3 Controllo livello batteria

È possibile controllare il livello della batteria in due diversi modi quando si sta accendendo la cuffia.

### **4.3.1 Indicatore LED**

Quando la cuffia si sta accendendo, il LED rosso lampeggerà rapidamente per indicare il livello di carica della batteria.

4 lampeggiamenti = Alto,  $70 \times 100\%$ 3 lampeggiamenti = Medio, 30~70% 2 lampeggiamenti = Basso,  $0 \sim 30\%$ 

#### <span id="page-13-0"></span>Nota:

- 1. Con l'uso, la durata della batteria potrebbe diminuire nel tempo.
- 2. La durata di vita della batteria potrebbe variare in base alle condizioni, ai fattori ambientali, alle funzioni del prodotto in uso e ai dispositivi utilizzati in abbinamento.

## **4.3.2 Indicatore comando voce**

Quando viene accesa la cuffia, tenere premuta la manopola e il pulsante telefono contemporaneamente per circa 3 secondi fino a che non si sentono 3 segnali acustici dal tono alto. Successivamente si sentiranno dei comandi vocali che indicheranno il livello della batteria. Tuttavia, se si rilasciano i tasti non appena si accende la cuffia, non si sentiranno i comandi vocali per l'indicazione del livello di batteria.

## 4.4 Accensione e spegnimento

Premere la manopola e il pulsante telefono contemporaneamente per accendere o spegnere la cuffia. Quando si accende la cuffia, premere la manopola e il pulsante telefono contemporaneamente fino a quando non si accende il LED blu, emettendo dei bip ascendenti. Quando si accende la cuffia, premere la manopola e il pulsante telefono contemporaneamente fino a quando non si accende il LED rosso per un istante e la cuffia si spegne completamente, emettendo dei bip discendenti.

## 4.5 Regolazione volume

Il volume si può regolare facilmente ruotando la manopola. Quando il volume raggiungerà il massimo o il minimo si udirà un segnale acustico. Il volume è impostato e mantenuto in modo separatamente a livelli diversi per ciascuna funzione, anche quando si spegne e si riaccende la cuffia. Ad esempio, una volta impostato il volume per il cellulare handsfree, non verrà modificato anche se si regola il volume durante l'ascolto di musica con l'MP3 Bluetooth. In questo modo, sarà sempre possibile mantenere il volume ottimale preferito per ciascuna fonte audio.

# **AVVERTENZA**

L'utilizzo del prodotto ad alto volume per lunghi periodi di tempo potrebbe provocare danni ai timpani o all'udito. Mantenere il volume a livelli modesti per evitare danni.

## <span id="page-14-0"></span>4.6 Software

## **4.6.1 Sena Device Manager**

**Sena Device Manager** consente di aggiornare il firmware e di configurare le relative impostazioni direttamente da PC o da computer Apple. Per il download di **Sena Device Manager**, visitare il sito **[sena.com/it](http://sena.com/it)**.

## **4.6.2 App Sena Utility**

Accoppiando semplicemente il telefono con la cuffia, è possibile utilizzare l'**app Sena Utility** per una configurazione e una gestione più rapide e semplici.

- Scaricare
	- Android: Google Play Store > **Sena Utility**
	- iOS: App Store > **Sena Utility**

# 5 COME ACCOPPIARE LA CUFFIA MODELLO 20S EVO CON I DISPOSITIVI BLUETOOTH

Prima di usare l'auricolare Bluetooth 20S EVO con qualsiasi altro dispositivo Bluetooth per la prima volta, è necessario effettuare l'operazione di accoppiamento. Può essere accoppiato con telefoni cellulari Bluetooth, dispositivi stereo Bluetooth come MP3 o GPS con Bluetooth specifici per motociclette e con altri auricolari Bluetooth Sena. Tale operazione di accoppiamento è solo richiesta una volta per ogni dispositivo Bluetooth. La cuffia rimarrà accoppiata con i dispositivi e automaticamente connessa ai dispositivi accoppiati di nuovo quando sono nel livello. Si udirà un singolo segnale acustico e un comando vocale quando l'auricolare si connette a un dispositivo accoppiato automaticamente: **"Telefono connesso"** a un cellulare, **"Media connesso"** a un dispositivo stereo Bluetooth.

## <span id="page-14-1"></span>5.1 Accoppiamento con i cellulari

## **5.1.1 Accoppiamento con i cellulari generico**

1. Accendere le cuffie 20S EVO e premere il pulsante Telefono per 5 secondi, fino a quando i LED rosso e blu lampeggeranno alternativamente e si udiranno più bip. Si udirà un messaggio vocale che recita **"Accoppiamento telefono"**.

Italiano

- <span id="page-15-0"></span>2. Cercare dispositivi Bluetooth sul telefono cellulare. Selezionare 20S EVO dalla lista dei dispositivi trovati sul telefono cellulare.
- 3. Inserire 0000 come PIN. Alcuni telefoni potrebbero non richiedere il PIN.
- 4. Il telefono cellulare confermerà che l'accoppiamento è stato completato e che il 20S EVO è pronto per l'uso. Si sentirà un messaggio vocale dal 20S EVO che recita **"Cuffia accoppiata"**.
- 5. Se il processo di accoppiamento non si conclude entro tre minuti, il 20S EVO ritornerà in modalità stand-by.

## **5.1.2 Accoppiamento con i cellulari NFC**

È possibile accoppiare rapidamente un telefono cellulare utilizzando la tecnologia NFC (Near Field Communication - Comunicazione in prossimità) con un telefono cellulare che integri tale tecnologia.

- 1. Assicurarsi che il proprio telefono cellulare abbia attiva la tecnologia NFC e che lo schermo del telefono sia acceso.
- 2. Accendere il 20S EVO e rimuovere l'unità principale dall'unità di aggancio.
- 3. Posizionare il telefono cellulare sul retro del 20S EVO in modo tale che le aree di rilevamento NFC dei due dispositivi si tocchino.
- 4. Seguire le indicazioni per l'accoppiamento visualizzate sul proprio telefono. Se viene richiesto un codice di attivazione, digitare "0000".
- 5. Il telefono cellulare confermerà che l'accoppiamento è stato completato e che il 20S EVO è pronto per l'uso.
- 6. Ricollegare il 20S EVO all'unità di aggancio.

## 5.2 Accoppiamento del secondo telefono cellulare

Le classiche cuffie Bluetooth possono collegarsi solo con un dispositivo Bluetooth, ma l'accoppiamento secondo telefono consente alla cuffia di collegarsi con un altro dispositivo Bluetooth, ad esempio un secondo telefono, un lettore MP3, oppure il Sena SR10, l'adattatore Bluetooth.

- 1. Per accoppiare il secondo telefono cellulare, premere la manopola per 6 secondi fino a che il LED rosso lampeggia rapidamente e vengono prodotti diversi bip.
- 2. Entro 2 secondi, premere nuovamente il pulsante telefono, il LED diventa blu e lampeggia e i bip diventano doppi di tonalità elevata. Si udirà un messaggio vocale che recita **"Accoppiamento secondo telefono"**.
- 3. Cercare dispositivi Bluetooth sul telefono cellulare. Selezionare 20S EVO dalla lista dei dispositivi trovati sul telefono cellulare.
- 4. Inserire 0000 come PIN. Alcuni telefoni potrebbero non richiedere il PIN.
- 5. Il telefono cellulare confermerà che l'accoppiamento è stato completato e che il 20S EVO è pronto per l'uso. Si sentirà un messaggio vocale dal 20S EVO che recita **"Cuffia accoppiata"**.

<span id="page-16-0"></span>6. Se si desidera accoppiare il Sena SR10, adattatore Bluetooth, far riferimento alla sezione [5.5, "Accoppiamento con Sena SR10,](#page-18-1) [adattatore radio Bluetooth bidirezionale".](#page-18-1)

#### Nota:

Se alla cuffia sono collegati due dispositivi audio (A2DP), l'audio di un dispositivo interromperà l'audio proveniente dall'altro dispositivo. Ad esempio, se si sta riproducendo della musica dal telefono primario, questa può essere interrotta riproducendo della musica dal secondo telefono e viceversa.

## <span id="page-16-1"></span>5.3 Accoppiamento dispositivi stereo Bluetooth

- 1. Se il dispositivo stereo Bluetooth è integrato nei telefoni cellulari come gli smartphone, non è necessario accoppiarlo con il 20S EVO separatamente. Quando il 20S EVO è accoppiato con un telefono cellulare, è anche accoppiato con il dispositivo stereo musicale.
- 2. Se si possiede un dispositivo stereo Bluetooth separato, seguire la procedura di accoppiamento separatamente. La procedura è la stessa che viene descritta nella sezione [5.1, "Accoppiamento](#page-14-1) [con i cellulari"](#page-14-1).

### Nota:

- 1. Se la connessione Bluetooth tra la cuffia e il telefono cellulare è disconnessa, premere il pulsante Telefono per ripristinare la connessione Bluetooth immediatamente.
- 2. Se la connessione Bluetooth tra la cuffia e un lettore è interrotta, premere la manopola per un secondo per 1 secondo per ripristinare la connessione Bluetooth e utilizzare l'apparecchio.

## <span id="page-16-2"></span>5.4 Accoppiamento Navigatore GPS Bluetooth

## **5.4.1 Accoppiamento GPS**

- 1. Accendere la cuffia e premere la manopola per 6 secondi fino a che il LED rosso lampeggia rapidamente e fino a sentire diversi bip.
- 2. Entro 2 secondi, toccare il pulsante Telefono, dopodiché sarà possibile ascoltare il messaggio vocale **"Accoppiamento secondo telefono"**. Quindi, entro 2 secondi, premere di nuovo il pulsante Telefono; il LED lampeggerà in verde e saranno prodotti più bip di tono medio. Si udirà un messaggio vocale che recita **"Accoppiamento GPS"**.
- 3. Ricercare i dispositivi Bluetooth nella schermata del navigatore GPS. Selezionare 20S EVO dalla lista dei dispositivi trovati sul GPS.
- 4. Inserire 0000 come PIN.
- 5. Il GPS confermerà che l'accoppiamento è stato completato e che il 20S EVO è pronto per l'uso. Si sentirà un messaggio vocale dal 20S EVO che recita **"Cuffia accoppiata"**.

## $SENA + 20S FVD$

6. Se il processo di accoppiamento non si conclude entro tre minuti, il 20S EVO ritornerà in modalità stand-by.

#### Nota:

Accoppiando il dispositivo GPS tramite Accoppiamento GPS, le istruzioni non interromperanno le conversazioni intercom, ma si sovrapporranno ad esse.

Il diagramma di accoppiamento per l'accoppiamento GPS è mostrato nella figura sottostante.

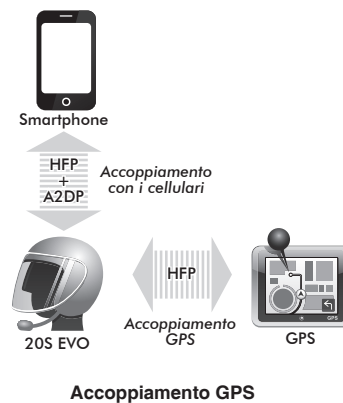

## **5.4.2 Accoppiamento GPS come cellulare**

Se il GPS non è utilizzato solamente per le istruzioni vocali passo a passo, ma è anche la fonte preferita di musica stereo Bluetooth, è possibile accoppiare il GPS al 20S EVO seguendo le semplici procedure di cui alla sezione [5.1, "Accoppiamento telefoni cellulari".](#page-14-0) Tuttavia, da quando alcuni sistemi GPS supportano il collegamento cellulare per Bluetooth, si può accoppiare il cellulare al GPS utilizzando il vostro cellulare. Quando si compie tale operazione, il 20S EVO considera il GPS un cellulare non permettendo più di accoppiare direttamente il cellulare con il 20S EVO. Consultare la guida utente del vostro GPS per i dettagli.

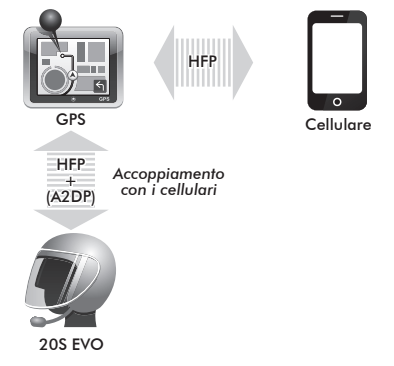

<span id="page-18-0"></span>Nota:

È necessario usare GPS specifici per moto che trasmettono istruzioni vocali passo a passo alla cuffia tramite il Bluetooth. Molti sistemi GPS per auto non possiedono questa caratteristica.

## <span id="page-18-1"></span>5.5 Accoppiamento con Sena SR10, adattatore radio Bluetooth bidirezionale

Sena SR10 è un adattatore radio Bluetooth bidirezionale per comunicazioni di gruppo e utilizza il profilo HFP come la maggior parte dei sistemi di navigazione GPS specifici per motociclisti. Se si accoppia il 20S EVO con un SR10 tramite l'accoppiamento di un secondo telefono cellulare, il 20S EVO può avere due dispositivi HFP contemporaneamente: un telefono cellulare e il Sena SR10.

- 1. Accendere la cuffia e premere la manopola per 6 secondi fino a che il LED rosso lampeggia rapidamente e fino a sentire diversi bip.
- 2. Entro 2 secondi, premere nuovamente il pulsante telefono, il LED diventa blu e lampeggia e i bip diventano doppi di tonalità elevata. Si udirà un messaggio vocale che recita **"Accoppiamento secondo telefono"**.
- 3. Accendere SR10 e seguire la procedura di "Accoppiamento cuffia Bluetooth" di SR10 per completare il procedimento. Per i dettagli fare riferimento alla guida utente di SR10.
- 4. Quando l'accoppiamento sarà completato si udirà un messaggio vocale che recita **"Cuffia accoppiata"**.
- 5. Se il processo di accoppiamento non si conclude entro tre minuti, il 20S EVO ritornerà in modalità stand-by.

 $\frac{1}{2}$  o di uscila audio. Le istruzioni vocali dei GPS si sentono anche in  $\frac{1}{2}$  sottofondo tramite SR10 durante una conversazione intercom o una  $\frac{1}{2}$ L'audio in entrata dalla radio bidirezionale tramite SR10 si ode in sottofondo durante una conversazione intercom o una chiamata telefonica. È possibile ascoltare musica, rispondere a una chiamata, effettuare una conversazione intercom e utilizzare una radio bidirezionale tramite l'adattatore radio SR10 per comunicazioni di gruppo così come mostrato in figura. È possibile collegare via cavo alla cuffia SR10 un sistema GPS dotato di connettore per cuffie o di uscita audio. Le istruzioni vocali del GPS si sentono anche in chiamata. Per i dettagli fare riferimento alla guida utente di SR10.

<span id="page-19-0"></span>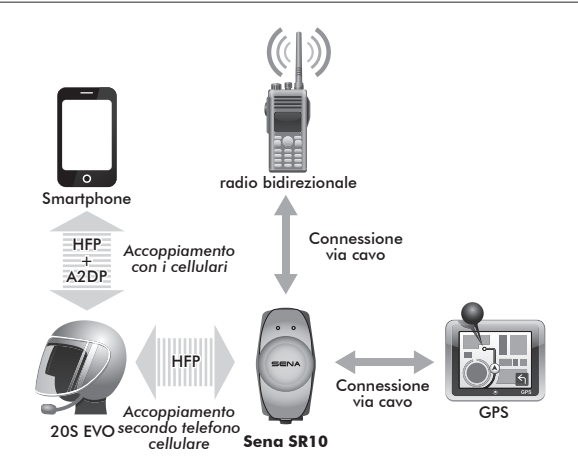

**Connessione parallela di SR10 e un cellulare tramite l'accoppiamento del secondo telefono cellulare Bluetooth**

# 6 ACCOPPIAMENTO CON PROFILO SELETTIVO: STEREO A2DP O HANDSFREE

Se si dispone di un telefono con applicazioni per riproduzione musicale stereo MP3, come lo Smartphone, potrà essere necessario utilizzare selettivamente solo la cuffia 20S EVO per il profilo A2DP per riprodurre musica in stereo oppure solo per profilo HFP (handsfree). Queste istruzioni sono rivolte a utenti esperti, che desiderano accoppiare la cuffia 20S EVO agli Smartphone solo con un profilo selettivo: stereo A2DP per la riproduzione musicale o HFP per le chiamate telefoniche.

Se precedentemente un cellulare è stato accoppiato al 20S EVO, è necessario azzerare la precedente lista di accoppiamento su entrambi i dispositivi; il cellulare e 20S EVO. Per azzerare la lista di accoppiamento su 20S EVO, effettuare un ripristino delle impostazioni predefinite di fabbrica o seguire la procedura di azzeramento della lista di accoppiamento descritta nel presente manuale. Per azzerare la lista di accoppiamento sul cellulare, fare riferimento al manuale del cellulare. Per la maggior parte degli smartphone, cancellare 20S EVO dalla lista dei dispositivi Bluetooth nel menù impostazioni.

## <span id="page-20-0"></span>6.1 Profilo Stereo A2DP solo per riproduzione musicale

- 1. Accendere le cuffie e premere il pulsante Telefono per 5 secondi, fino a quando i LED rosso e blu lampeggeranno alternativamente e si udiranno più bip.
- 2. Entro 2 secondi, premere di nuovo la manopola, il LED rosso lampeggerà e saranno prodotti doppi bip di tono medio. Si udirà un messaggio vocale che recita **"Accoppiamento media"**.
- 3. Cercare dispositivi Bluetooth sul proprio smartphone. Selezionare 20S EVO dalla lista dei dispositivi trovati sul telefono cellulare.
- 4. Inserire 0000 come PIN. Alcuni smartphone potrebbero non richiedere il PIN.

## 6.2 Profilo HFP solo per chiamate telefoniche

- 1. Accendere le cuffie e premere il pulsante Telefono per 5 secondi, fino a quando i LED rosso e blu lampeggeranno alternativamente e si udiranno più bip.
- 2. Entro 2 secondi, premere di nuovo il pulsante Telefono; il LED blu lampeggerà e saranno prodotti più bip di tono medio. Si udirà un messaggio vocale che recita **"Accoppiamento selettivo telefono"**.
- 3. Cercare dispositivi Bluetooth sul proprio smartphone. Selezionare 20S EVO dalla lista dei dispositivi trovati sul telefono cellulare.
- 4. Inserire 0000 come PIN. Alcuni smartphone potrebbero non chiedere il PIN.

# 7 RISPONDERE ED EFFETTUARE CHIAMATE

## 7.1 Rispondere ed effettuare chiamate

- 1. In caso di chiamata in arrivo, è sufficiente premere la manopola o il pulsante Telefono per rispondere alla chiamata.
- 2. Inoltre, è possibile rispondere alle chiamate in arrivo pronunciando ad alta voce una qualsiasi parola a scelta se la risposta tramite voce è attivata (Telefono VOX), a meno che non si è collegati a intercom.
- Per terminare una chiamata, premere la manopola o il pulsante  $\frac{1}{8}$ <br>Telefono per 2 secondi fino a che si udirà un segnale acustico, e 3. Per terminare una chiamata, premere la manopola o il pulsante oppure attendere che la persona che è stata chiamata termini la conversazione.
- 4. Per rifiutare una chiamata, premere la manopola per 2 secondi fino a che non si udirà un segnale acustico mentre il telefono squilla.
- 5. Per trasferire una chiamata tra il cellulare e la cuffia durante una conversazione telefonica, premere il pulsante Telefono per 2 secondi fino a che non si udirà un segnale acustico.
- 6. Esistono diversi modi per effettuare una chiamata:
	- Inserire il numero sul tastierino numerico del cellulare ed effettuare la chiamata. La chiamata sarà trasferita automaticamente alla cuffia.
- <span id="page-21-0"></span>– Per alcuni vecchi cellulari che non trasferiscono automaticamente la chiamata alla cuffia, premere il pulsante Telefono dopo avere inserito i numeri di telefono sul tastierino numerico.
- Premere il pulsante Telefono nella modalità stand-by per attivare la chiamata a voce del cellulare. Per poter fare ciò, sul cellulare deve essere disponibile la funzione della chiamata a voce. Fare riferimento al manuale del cellulare per ulteriori istruzioni.

#### Nota:

- 1. Se si sta utilizzando la connessione di un secondo telefono cellulare e si riceve una chiamata dal secondo telefono durante la chiamata del primo telefono, è possibile ricevere la chiamata dal secondo telefono. In questo caso, la chiamata dal primo telefono è in modalità attesa. Se si termina una chiamata, si passa automaticamente alla chiamata del primo telefono.
- 2. Se si utilizza la connessione di un secondo telefono cellulare e un GPS, non sarà possibile ascoltare le istruzioni vocali del GPS durante la chiamata.

## 7.2 Chiamata rapida

Telefonare rapidamente è possibile, grazie al menu vocale della composizione rapida.

1. Per accedere al menu vocale della composizione rapida, premere per due volte il pulsante telefono; quindi si sentirà un bip singolo di tono medio e un messaggio vocale che recita **"Chiamata rapida"**.

- 2. Ruotare la manopola in senso orario o antiorario per navigare tra i menu. Si udirà un messaggio vocale per ogni voce del menu.
- 3. Premere il pulsante telefono per selezionare un menu vocale tra i seguenti:

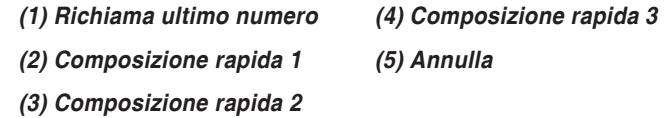

- 4. Dopo aver selezionato il menu di ripetizione dell'ultimo numero, si sentirà un messaggio vocale che recita **"Richiama ultimo numero"**. Dopodiché, per ripetere il numero dell'ultima chiamata, premere il pulsante telefono.
- 5. Per chiamare uno dei numeri di composizione rapida, ruotare la manopola in senso orario o antiorario per navigare tra i menu finché si sentirà il messaggio vocale **"Chiamata rapida (#)"**. Quindi premere il pulsante telefono.
- 6. Se si vuole uscire subito dalla composizione rapida, ruotare la manopola fino a che si udirà il messaggio vocale **"Annulla"** e premere il pulsante telefono o la manopola. Se entro 15 secondi non viene premuto alcun pulsante, il 20S EVO abbandona il menu vocale della composizione rapida e ritorna in modalità stand-by.

<span id="page-22-0"></span>Nota:

- 1. Per utilizzare la funzione di composizione rapida, accertarsi di aver connesso il telefono cellulare e la cuffia.
- 2. La funzione di composizione rapida deve prima essere attivata sulla cuffia (fare riferimento alla sezione [20.1, "Assegnazione della](#page-43-1)  [composizione rapida"](#page-43-1)), App Sena Utility o Device Manager.

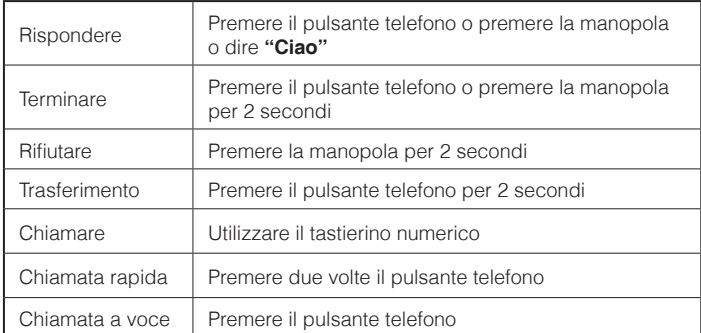

**Pulsante operazioni di chiamata**

## 7.3 Chiamate tra cellulari e intercom

- 1. Se durante una conversazione intercom si riceve una chiamata telefonica, si sentirà uno squillo. Si può scegliere se 1) rispondere alla chiamata telefonica e interrompere la conversazione intercom o 2) rifiutare la chiamata telefonica e mantenere la conversazione intercom.
	- a. Per rispondere alla chiamata telefonica e interrompere la conversazione intercom, premere la manopola o il pulsante. La funzione VOX telefono non è attiva se si è collegati a intercom. Quando si termina la chiamata, intercom sarà automaticamente ripristinato.
	- intercom, premere la manopola per 2 secondi finché non si appropriation de la manopola per 2 secondi finché non si b. Per rifiutare la chiamata e mantenere la conversazione sentirà un segnale acustico.

A differenza di altre cuffie Bluetooth per motocicletta, ciò impedisce a un utente di essere escluso da una conversazione intercom a causa di una chiamata da un cellulare.

2. Quando si riceve una chiamata intercom durante una chiamata al cellulare, si sentiranno 4 segnali acustici con tonalità elevata che avvertono dell'arrivo di una chiamata intercom. Si sentirà un messaggio vocale che recita **"Richiesta intercom"**. In questo caso, la chiamata intercom non prevale sulla chiamata del cellulare perché intercom ha una priorità inferiore a quella del cellulare. È necessario terminare la chiamata del cellulare per effettuare o ricevere una chiamata intercom.

# <span id="page-23-0"></span>8 MUSICA IN STEREO

Si può ascoltare la musica stereo in due modi: con il cavo audio stereo in dotazione o tramite lo stereo wireless Bluetooth.

### 8.1 Con il cavo audio stereo

Inserire il jack del cavo audio stereo da 2,5-3,5mm in dotazione alla cuffia 20S EVO nel lettore stereo MP3. Per regolare il volume, ruotare la manopola sulla cuffia. Si può regolare il volume sul riproduttore MP3.

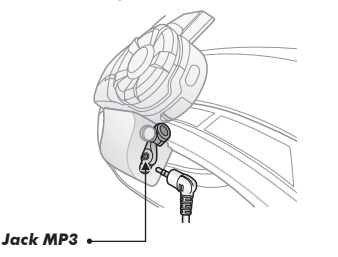

## 8.2 Con lo stereo Bluetooth Wireless

Il dispositivo audio Bluetooth deve essere accoppiato con il 20S EVO seguendo le istruzioni sull'"Accoppiamento del dispositivo stereo Bluetooth" descritte nel capitolo [5.3](#page-16-1). Il 20S EVO supporta il Profilo con telecomando audio/video (AVRCP), così se il dispositivo audio Bluetooth supporta anche l'AVRCP sarà possibile utilizzare il 20S EVO per controllare a distanza la riproduzione della musica. Così non sarà soltanto possibile regolare il volume ma usare anche funzioni come riproduzione, pausa, traccia successiva e traccia precedente. Se è attivata la funzione Audio Multitasking, è possibile ascoltare la musica durante una conversazione intercom.

1. Per regolare il volume, ruotare la manopola sulla cuffia.

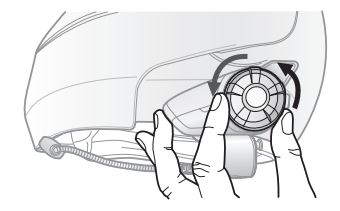

<span id="page-24-0"></span>2. Per riprodurre o mettere in pausa la musica, premere e tenere premuta la manopola per 1 secondo fino a udire un doppio bip.

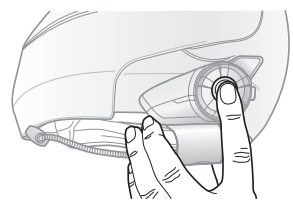

3. Per tornare indietro o andare avanti un brano, ruotare, premendo contemporaneamente la manopola in senso orario o antiorario.

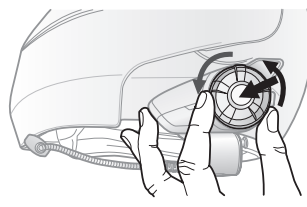

#### Nota:

La musica Bluetooth è disponibile solo quando l'ingresso MP3 rimane aperto. Assicurarsi che il cavo audio sia staccato dall'unità di aggancio per eseguire la musica tramite Bluetooth.

## 8.3 Condivisione della musica

È possibile iniziare a condividere la musica con un amico intercom durante una conversazione intercom a due voci tramite la musica stereo Bluetooth.

- 1. Accedere a una conversazione intercom a due voci e tenere premuta la manopola per un secondo per riprodurre la musica.
- 2. Tenere premuta la manopola finché non si sentono tre segnali acustici e il messaggio vocale **"Condivisione della musica attivata"**.
- 3. Per passare al brano successivo o al brano precedente, tenere premuta la manopola e ruotarla in senso orario o antiorario.
- 4. Per interrompere la condivisione di musica, tenere premuta la manopola finché non si sentono tre segnali acustici e il messaggio vocale **"Condivisione della musica disattivata"**.

<span id="page-25-0"></span>Consultare il capitolo 15 per maggiori informazioni sulle connessioni intercom.

#### Nota:

- 1. Audio Multitasking deve essere attivato per utilizzare la condivisione di musica. Far riferimento alla sezione [20.2](#page-44-1) per maggiori informazioni sulla funzione Audio Multitasking.
- 2. Sia l'utente sia l'amico intercom possono controllare la riproduzione musicale in remoto durante la condivisione di musica, come ad es. passare al brano successivo o precedente.
- 3. Se si riceve una chiamata in arrivo o si effettua una chiamata, oppure si ascoltano le istruzioni vocali passo a passo del GPS durante la condivisione di musica, la funzione viene messa in pausa.

## 9 NAVIGAZIONE GPS

Se si accoppia un GPS Bluetooth al 20S EVO come descritto nella sezione [5.4, "Accoppiamento Navigatore GPS Bluetooth"](#page-16-2), si possono udire le istruzioni vocali passo a passo del GPS durante una conversazione intercom. Le istruzioni vocali del GPS non interrompono le conversazioni intercom.

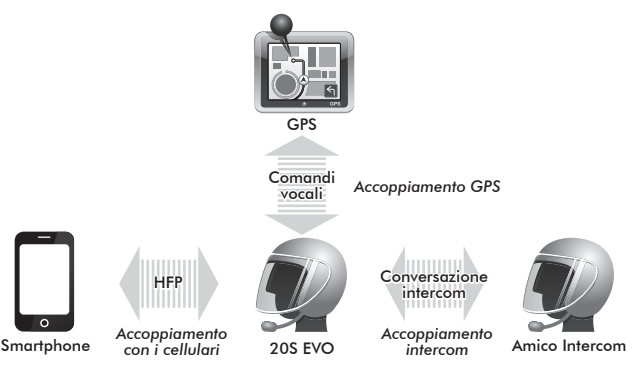

**Istruzioni vocali del GPS Intercom**

 $20S$  FVO  $\blacksquare$   $\blacksquare$   $\blacksquare$   $\blacksquare$   $\blacksquare$ 

## <span id="page-26-0"></span>10 SENA SR10, ADATTATORE RADIO **BIDIREZIONALE**

Come descritto nella sezione [5.5,](#page-18-1) si possono utilizzare una radio bidirezionale e Intercom Bluetooth 20S EVO contemporaneamente utilizzando Sena SR10, un adattatore radio Bluetooth bidirezionale insieme al 20S EVO. L'audio in entrata dalla radio bidirezionale non interrompe una conversazione intercom, ma si ode in sottofondo. Tale caratteristica è utile durante una conversazione intercom con un passeggero sul sedile posteriore e si utilizza una radio bidirezionale per comunicazioni di gruppo con altri motociclisti.

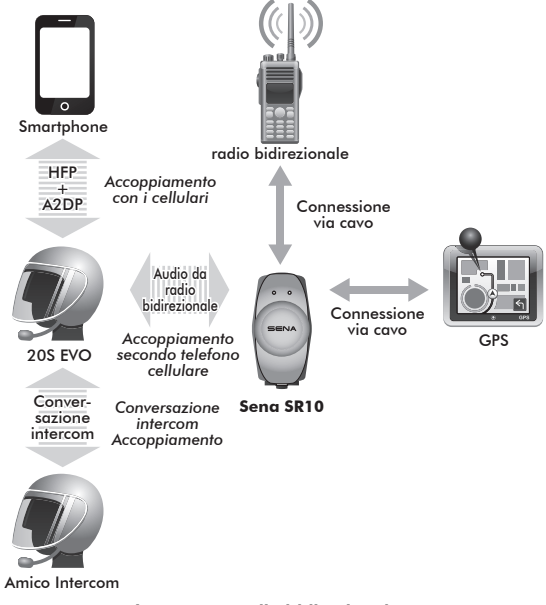

**Intercom e radio bidirezionale**

# <span id="page-27-0"></span>11 MODALITÀ AMBIENTE

È possibile ascoltare il suono in sottofondo esternamente al casco attivando la modalità ambiente. Per attivare la modalità ambiente, premere due volte il pulsante della modalità ambiente collocato sulla parte inferiore dell'unità di aggancio. Per disattivare la modalità ambiente, ripremere due volte il pulsante della modalità ambiente.

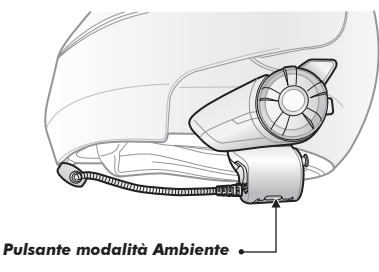

#### Nota:

La modalità ambiente è prioritaria rispetto al cellulare, per cui se è attivata non è possibile effettuare o ricevere chiamate, ascoltare musica o conversare tramite interfono.

## 12 COMANDO VOCALE

Il comando vocale del 20S EVO consente di eseguire alcune operazioni semplicemente con la voce. È possibile controllare il 20S EVO in viva voce grazie al riconoscimento vocale. La funzione del comando vocale funziona solo con i comandi in inglese.

### Procedura per il comando vocale:

- 1. Esistono due modi per entrare in modalità Comando vocale. Il modo più semplice è premere una volta il pulsante modalità Ambiente. In alternativa, pronunciare il comando vocale **"Ciao Sena"** in modalità stand-by.
- 2. Pronunciare un comando vocale tra quelli nella tabella sottostante:

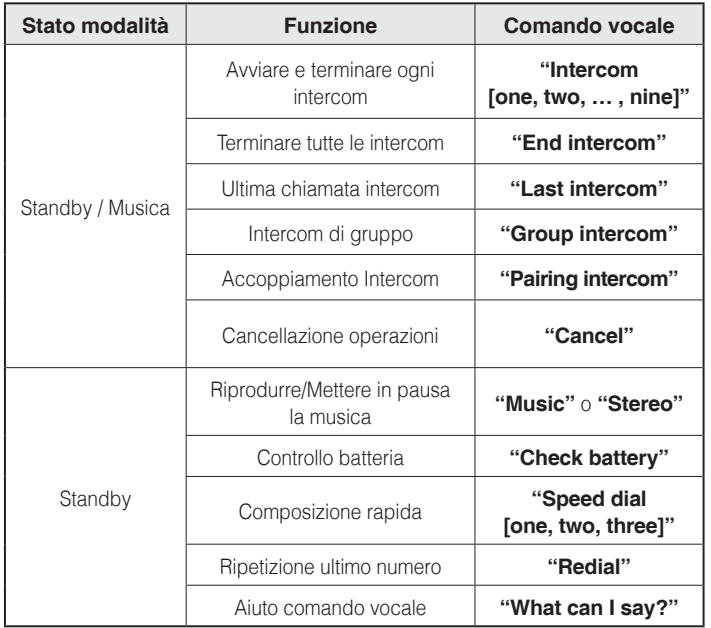

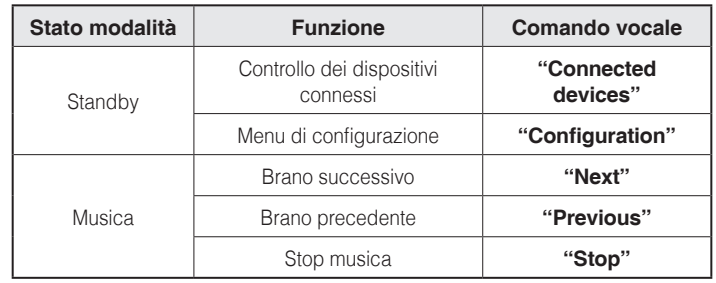

Nota:

- 1. La qualità dei comandi vocali può variare a seconda delle condizioni ambientali, tra cui la velocità di guida, la tipologia di casco e il rumore in sottofondo. Per migliorare le performance, minimizzare il rumore nel microfono utilizzando la spugnetta grande protettiva per il microfono e chiudendo la visiera.
- 2. Per attivare il comando vocale durante le funzioni non-stand-by, premere il pulsante modalità ambiente.
- 3. Se la cuffia 20S EVO si trova in modalità stand-by per più di un minuto, il microfono viene automaticamente disabilitato e la funzionalità Comando vocale non può essere attivata dicendo *"Ciao Sena"*. La funzionalità Comando vocale dovrà essere attivata premendo una volta il Pulsante modalità Ambiente.

## <span id="page-29-0"></span>13 ACCOPPIAMENTO INTERCOM

### 13.1 Accoppiamento con altre cuffie 20S EVO per conversazioni via Intercom

Il 20S EVO può essere accoppiato fino a nove altre cuffie per la conversazione intercom su Bluetooth.

- 1. Accendere le due cuffie 20S EVO (A e B) da accoppiare.
- 2. Tenere premuta la manopola delle cuffie A e B per 6 secondi fino a quando i LED rossi di entrambe le unità iniziano a lampeggiare rapidamente. Viene emesso il messaggio vocale **"Accoppiamento intercom"**.
- 3. Premere semplicemente la manopola di una delle due cuffie A o B (non ha importanza quale delle due verrà selezionata) e attendere fino a che i LED di entrambe le cuffie diventino blu e la connessione intercom venga automaticamente stabilita. Le due cuffie 20S EVO A e B sono accoppiate l'una all'altra per la conversazione intercom. Se il processo di accoppiamento non viene completato entro un minuto, il 20S EVO ritornerà alla modalità stand-by.

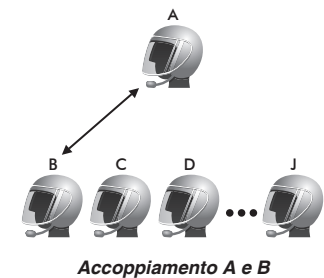

<span id="page-30-0"></span>4. L'accoppiamento è possibile fino a nove altre cuffie. Per l'accoppiamento con più cuffie, ad esempio A e C, A e D, seguire sempre la stessa procedura sopradescritta.

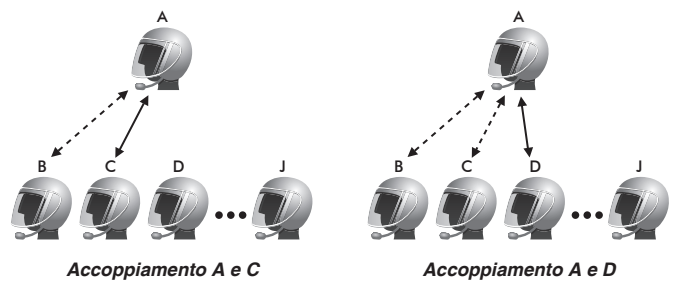

5. La coda di accoppiamento di intercom è **"***Ultimo Arrivato, Primo Servito***"**. Se una cuffia ha più cuffie accoppiate per le conversazioni intercom, la cuffia accoppiata per ultima viene impostata come *Primo Amico Intercom*. L'amico Intercom precedente diventa il *Secondo Amico Intercom* e il *Terzo Amico Intercom*.

#### Nota:

- 1. Per esempio, dopo le procedure di accoppiamento descritte in precedenza, la cuffia D è il *Primo Amico Intercom* della cuffia A. La cuffia C è il *Secondo Amico Intercom* della cuffia A e la cuffia B è il *Terzo Amico Intercom* della cuffia A.
- 2. Per annullare l'accoppiamento, toccare due volte la manopola durante la modalità accoppiamento.

## 13.2 Accoppiamento con altri modelli di cuffie Sena per conversazioni intercom

Sena come SMH10 e SMH5 per la conversazione intercom. Seguire le  $\frac{1}{8}$ <br>stesse procedure come descritto sopra per l'accoppiamento con tali Il 20S EVO può essere accoppiato con tutti gli altri modelli di cuffie Sena come SMH10 e SMH5 per la conversazione intercom. Seguire le modelli di cuffie.

#### Nota:

L'SMH5 non può partecipare a una conferenza intercom a più voci con il 20S EVO o l'SMH10. L'SMH5 presenta una capacità limitata di connessione intercom a due voci con modelli simili o con altre cuffie Sena come SMH10 e SMH5.

# <span id="page-31-0"></span>14 INTERCOM A DUE E PIÙ VOCI

### 14.1 Intercom a due voci

- 1. È possibile iniziare una conversazione intercom con qualsiasi amico intercom mediante la manopola o il comando vocale. Premere una volta per avviare una conversazione intercom con il *Primo Amico Intercom* e due volte per avviare una conversazione intercom con il *Secondo Amico Intercom*. Per avviare una conversazione intercom con il *Terzo Amico Intercom* e oltre, premere tre volte per passare nella modalità di selezione degli amici. Ruotare la manopola per selezionare un amico e premere un'ulteriore volta per avviare una conversazione intercom con quell'amico.
- 2. È possibile terminare una conversazione intercom utilizzando sia la manopola sia i comandi vocali. Tenere premuta per 2 secondi la manopola per terminare una conversazione intercom oppure utilizzare il comando vocale **"Terminare"**. Premere e tenere premuto per 2 secondi, per terminare qualsiasi conversazione intercom. Oppure premere una volta per terminare una conversazione intercom con il *Primo Amico Intercom* e due volte per terminare una conversazione intercom con il *Secondo Amico Intercom*. Per terminare una conversazione intercom con

il *Terzo Amico Intercom* e oltre, premere tre volte per passare nella modalità di selezione degli amici. Ruotare la manopola per selezionare un amico e premere una volta per terminare l'intercom con quell'amico. È possibile anche utilizzare il comando vocale **"Intercom [one~nine]"** per terminare ciascuna conversazione intercom.

|                                                    | Primo Amico<br>Intercom                | Secondo Amico<br>Intercom | 3°~9° amico intercom                                                                                     |
|----------------------------------------------------|----------------------------------------|---------------------------|----------------------------------------------------------------------------------------------------|
| Avviare<br>l'intercom                              | Leggera pressione                      | Due leggere<br>pressioni  | Toccare tre volte<br>$\rightarrow$ Ruotare per<br>selezionare l'amico<br>$\rightarrow$ Toccare una volta |
| Terminare                                          | Leggera pressione                      | Due leggere<br>pressioni  | Toccare tre volte<br>$\rightarrow$ Ruotare per<br>selezionare l'amico<br>$\rightarrow$ Toccare una volta |
| Terminare<br>tutte le<br>conversazioni<br>intercom | Premere e tenere premuto per 2 secondi |                           |                                                                                                    |

**Avviare e terminare un intercom a due voci** 

Italiano

## <span id="page-32-0"></span>14.2 Intercom a più voci

## **14.2.1 Avviare un intercom a tre voci**

L'utente (A) sarà in grado di stabilire una conferenza intercom a tre voci con altre due persone 20S EVO (B e C) stabilendo due connessioni intercom contemporaneamente.

1. Per la comunicazione intercom a tre voci, occorre che (A) sia accoppiato con altri due amici intercom (B e C).

(A)

Primo Amico Secondo Amico

(C)

Accoppia mento

(B)

Accoppia mento<br>mento

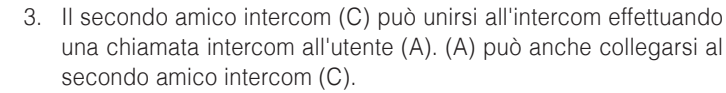

(B)

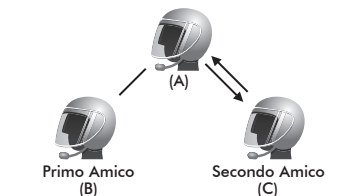

(A)

Primo Amico Secondo Amico

(C)

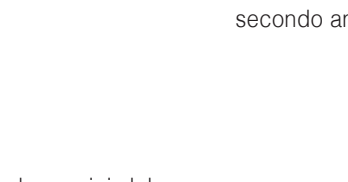

2. Avviare una conversazione intercom con uno dei due amici del gruppo intercom. Per esempio, puoi essere tu (A) ad avviare una conversazione con il primo Amico Intercom (B). Oppure puoi conversare ricevendo tu (A) una chiamata interfonica dal primo Amico Intercom (B).

4. Ora l'utente (A) e due amici intercom 20S EVO (B e C) stanno effettuando una conversazione intercom a tre.

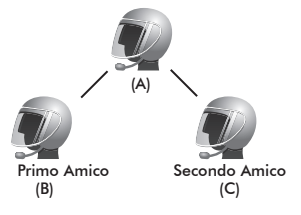

### <span id="page-33-0"></span>**14.2.2 Terminare un intercom a tre voci**

Quando si è un partecipante di un'attiva conferenza intercom a tre voci, si può terminare completamente la conferenza intercom o solo disconnettere una connessione intercom con uno degli amici intercom attivi.

- 1. Premere la manopola per 2 secondi fino a sentire un doppio bip per terminare completamente la conversazione intercom a tre voci. Termina entrambe le connessioni intercom con (B) e (C).
- 2. Premere una volta o due la manopola per interrompere la connessione intercom con uno dei due amici intercom. Ad esempio, premendo una volta la manopola, si può solo terminare la connessione intercom con il primo amico intercom (B). Tuttavia, si mantiene ancora la connessione intercom con il vostro secondo amico intercom (C).

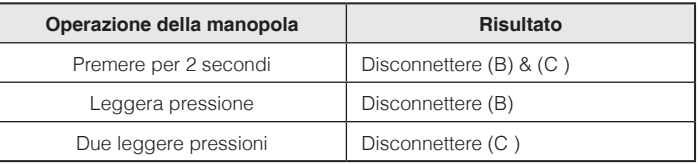

### **14.2.3 Avviare una conversazione intercom a più voci**

È possibile avere una conversazione a più voci fino a sette altri utenti 20S EVO creando una catena intercom. Sia la testa che la coda della catena possono aggiungere nuovi partecipanti.

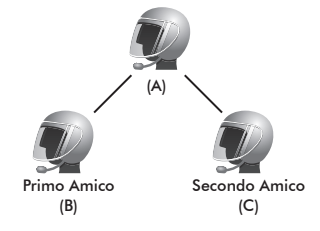

Ad esempio, se si ha una conversazione intercom a tre voci impostata in questo modo, il nuovo partecipante (D) può essere aggiunto a (B) la testa o (C)-la coda. Se (D) è stato aggiunto a (C), allora (D) diventa la nuova coda della catena. Se (D) è stato aggiunto a (B), allora (D) diventa la nuova testa. In questo modo, una catena intercom può contenere fino a otto partecipanti.

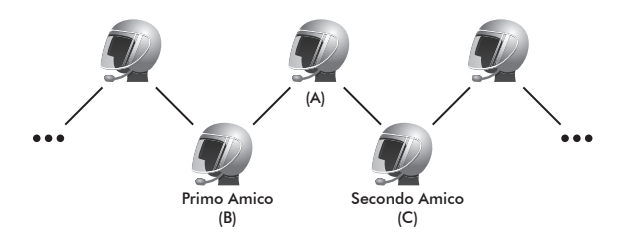

Da notare che gli amici intercom di ogni partecipante sono quelli adiacenti l'un l'altro.

#### Nota:

Per effettuare una conversazione intercom con più di quattro partecipanti è necessario abilitare l'opzione di intercom a otto voci. Per ulteriori dettagli fare riferimento alla sezione [20.9, "Abilitare/disabilitare una conversazione](#page-47-1)  [intercom a otto voci"](#page-47-1).

### <span id="page-34-0"></span>**14.2.4 Terminare un intercom a più voci**

È possibile abbandonare una conversazione intercom a più voci o semplicemente scollegare una parte della catena.

1. Premere la manopola per 2 secondi fino a sentire doppio bip per terminare completamente la conversazione intercom a più voci. Tale funzione termina le connessioni intercom tra l'utente (A) e tutti i partecipanti della catena.

2. Premere una volta o due la manopola per interrompere la connessione intercom con uno dei due amici intercom. Una singola pressione interromperà la connessione intercom tra l'utente (A) e (B). Il resto della connessione della catena non sarà interessato. Parimenti, una doppia pressione interromperà la connessione intercom tra l'utente (A) e (C), preservando il resto delle connessioni.

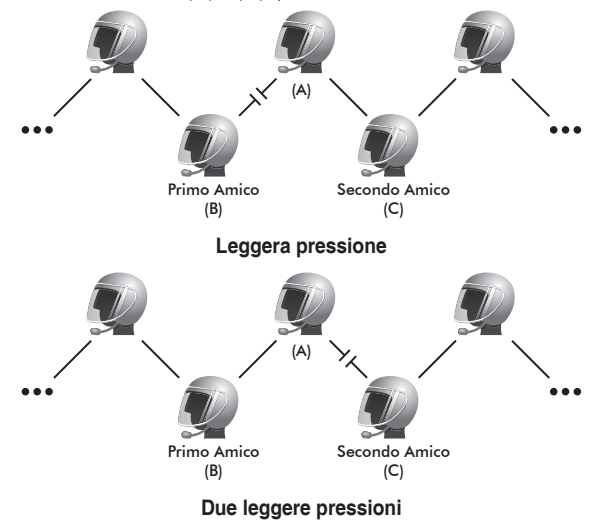

<span id="page-35-0"></span>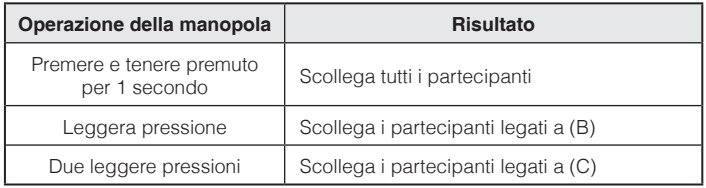

#### Nota:

Durante l'intercom a più voci sono connesse più cuffie. A causa di vari segnali che interferiscono tra loro, la distanza intercom dell'intercom a più voci è relativamente più breve dell'intercom a due voci.

## 14.3 Fallimento della connessione intercom

Quando si tenta di avviare una conversazione intercom con un amico intercom che è già impegnato in una conversazione intercom a più voci con altri motociclisti o in una chiamata al cellulare con un'altra persona, si sentirà un doppio segnale acustico di tonalità bassa a indicare un segnale occupato. In questo caso sarà necessario riprovare più tardi.

## 14.4 Riconnessione intercom

Se l'amico intercom esce dal range durante la conversazione, si sentiranno rumori statici e la comunicazione intercom verrà interrotta. In questo caso, la cuffia 20S EVO cercherà automaticamente di ricollegarsi all'intercom ogni 8 secondi e si sentiranno doppi bip a tonalità elevata fino a quando l'intercom non verrà ripristinato. Se non si desidera la riconnessione, toccare la manopola per arrestare il tentativo.

# <span id="page-36-0"></span>15 CONFERENZA TELEFONICA A TRE VOCI CON PARTECIPANTE INTERCOM

Si può effettuare una conferenza telefonica a tre voci aggiungendo un amico intercom nella conversazione del cellulare. Durante una chiamata, effettuare una chiamata intercom a uno degli amici intercom premendo la manopola per formare una conferenza telefonica a tre voci con la persona sulla linea telefonica del cellulare. Per disconnettere prima l'intercom e poi ritornare alla vostra chiamata privata sul cellulare, terminare l'intercom premendo la manopola. Per terminare prima una chiamata e mantenere la conversazione intercom, premere la manopola per 2 secondi, o premere il pulsante telefono, o attendere che la persona sulla linea telefonica del cellulare termini la chiamata.

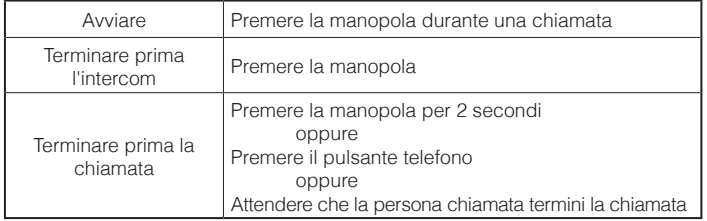

#### **Avviare e terminare una conferenza telefonica**

# 16 INTERCOM DI GRUPPO

L'interfono di gruppo consente di creare istantaneamente un interfono a più vie tramite il quale possono comunicare tra loro fino a otto persone. È possibile creare e avviare una conversazione Intercom di gruppo direttamente tramite l'App Sena Utility.

- 1. Avviare l'App Sena Utility e andare alle impostazioni del gruppo dell'intercom di gruppo.
- 2. Cercare i propri amici e selezionare fino a sette altri partecipanti da inserire nel gruppo.
- 3. Controllare gli amici selezionati e premere il comando 'Salva sul mio 20S EVO' disponibile sullo schermo.
- 4. Premere 'Connetti' sullo schermo oppure il pulsante modalità Ambiente per 1 secondo per iniziare una Intercom di gruppo.

#### Nota:

Per utilizzare la funzione Intercom di gruppo con più di quattro partecipanti è necessario abilitare la conversazione intercom a otto voci. Per ulteriori dettagli fare riferimento alla sezione [20.9, "Abilitare/disabilitare una conversazione](#page-47-1) [intercom a otto voci"](#page-47-1).

# <span id="page-37-0"></span>17 INTERCOM UNIVERSALE

È possibile avere una conversazione intercom con cuffie Bluetooth non di marca Sena utilizzando la funzione intercom universale. Le cuffie Bluetooth non di marca Sena possono essere collegate alla cuffia Bluetooth Sena se supportano il profilo Bluetooth Hands-Free (HFP). La distanza operativa può differire a seconda delle prestazioni della cuffia Bluetooth collegata. In genere, è inferiore alla normale distanza intercom poiché si utilizza il profilo Bluetooth handsfree.

### <span id="page-37-1"></span>17.1 Accoppiamento intercom universale

La cuffia 20S EVO può essere accoppiata con cuffie Bluetooth non di marca Sena per una conversazione intercom. È possibile accoppiare il 20S EVO con una sola cuffia Bluetooth non di marca Sena, quindi, se si effettua l'accoppiamento con una cuffia non di marca Sena diversa, la precedente lista di accoppiamenti viene cancellata.

- 1. Accendere il 20S EVO e la cuffia Bluetooth non di marca Sena che si vuole accoppiare.
- 2. Premere la manopola per 12 secondi per attivare il menu di configurazione. Ruotare la manopola fino a sentire un messaggio vocale che recita "**Accoppiamento intercom universale"**. Premere il pulsante Telefono per accedere alla modalità Accoppiamento intercom universale; il LED blu lampeggerà rapidamente e si udiranno più segnali acustici. Per ulteriori dettagli fare riferimento alla sezione [20.15, "Accoppiamento intercom universale"](#page-49-1).

3. Eseguire l'operazione richiesta per l'accoppiamento in viva voce sulla cuffia Bluetooth non di marca Sena (fare riferimento al manuale utente della cuffia che si intende utilizzare). La cuffia 20S EVO eseguirà automaticamente l'accoppiamento con le cuffie Bluetooth non di marca Sena in modalità accoppiamento.

### 17.2 Intercom universale a due voci

È possibile avviare una connessione intercom universale con cuffie Bluetooth non di marca Sena utilizzando lo stesso metodo di connessione intercom previsto per la connessione con altre cuffie Sena. È possibile premere una volta sola la manopola per avviare una conversazione intercom con il primo amico intercom, premere due volte per il secondo amico intercom e tre volte per il terzo amico intercom.

Le cuffie Bluetooth non di marca Sena supportano una connessione intercom universale attivando la composizione vocale o utilizzando la funzione di ricomposizione dell'ultimo numero. L'utente può anche interrompere la connessione esistente terminando una chiamata (fare riferimento al manuale utente delle cuffie per la composizione vocale, la ripetizione dell'ultimo numero e la chiusura di una chiamata).

## <span id="page-38-0"></span>17.3 Intercom universale a tre voci

È possibile effettuare una conversazione intercom universale a tre voci con due 20S EVO e una cuffia Bluetooth non di marca Sena.

1. Per la comunicazione intercom a tre voci, occorre che (A) sia accoppiato con una cuffia Bluetooth non di marca Sena (B) e un'altra cuffia 20S EVO (C).

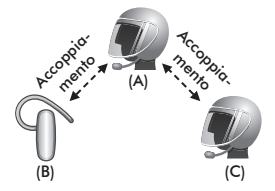

2. Avviare una conversazione intercom con una cuffia Bluetooth non di marca Sena (B) del gruppo intercom. Per esempio, può essere l'utente (A) ad avviare una conversazione con la cuffia Bluetooth non di marca Sena (B). Può anche essere la cuffia Bluetooth non di marca Sena (B) ad avviare una conversazione con l'utente (A).

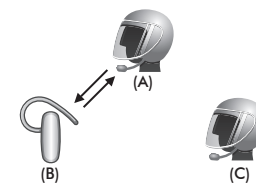

3. L'altro 20S EVO (C) può unirsi all'intercom effettuando una chiamata intercom all'utente (A).

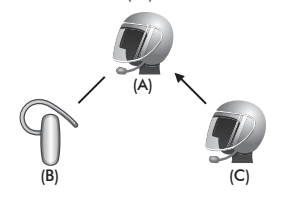

4. Ora l'utente (A), la cuffia Bluetooth non di marca Sena (B) e l'altro 20S EVO (C) stanno effettuando una conversazione intercom a tre.

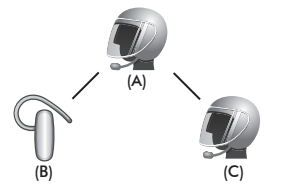

5. L'utente può scollegarsi dalla conversazione intercom universale a tre voci nello stesso modo previsto per la conversazione intercom standard a tre voci. Fare riferimento alla sezione [14.2.2,](#page-33-0) ["Terminare un intercom a tre voci"](#page-33-0).

## <span id="page-39-0"></span>17.4 Conversazione intercom universale a quattro voci

È possibile effettuare una conversazione intercom universale a quattro voci con due configurazioni diverse, 1) tre 20S EVO e una cuffia Bluetooth non di marca Sena. oppure 2) due 20S EVO e due cuffie Bluetooth non di marca Sena.

Sono altresì disponibili altre due configurazioni per una conversazione intercom universale a quattro voci, 1) la cuffia dell'utente (A), una cuffia Bluetooth non di marca Sena (B), un altro 20S EVO (C) e una cuffia Bluetooth non di marca Sena (D), 2) la cuffia dell'utente (A), una cuffia Bluetooth non di marca Sena (B) e due altre cuffie 20S EVO (C e D). L'utente può effettuare la conversazione intercom universale a quattro voci nello stesso modo previsto per la conversazione intercom standard a quattro voci.

### **17.4.1 Conversazione intercom universale a quattro voci Caso 1**

Due cuffie 20S EVO (A e C) e due cuffie Bluetooth non di marca Sena (B e D)

1. Può essere l'utente (A) ad avviare una conversazione con la cuffia Bluetooth non di marca Sena (B).

<span id="page-39-1"></span>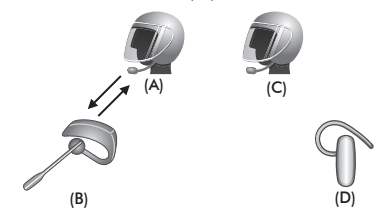

2. L'altro 20S EVO (C) può unirsi all'intercom effettuando una chiamata intercom all'utente (A).

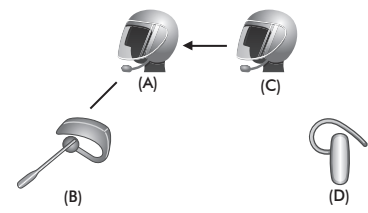

3. La cuffia Bluetooth non di marca Sena (D) può unirsi all'intercom a tre voci effettuando una chiamata intercom al 20S EVO (A).

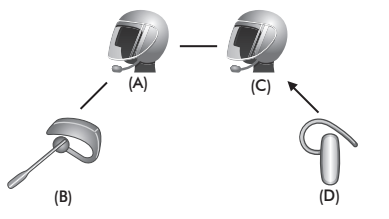

4. A questo punto, due cuffie 20S EVO (A e C) e due cuffie Bluetooth non di marca Sena (B e D) sono collegate alla conversazione intercom universale a quattro voci.

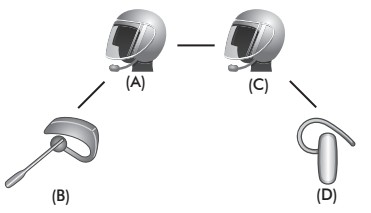

L'utente può scollegarsi dalla conversazione intercom universale a quattro voci nello stesso modo previsto per la conversazione intercom standard a quattro voci. Fare riferimento alla sezione [14.2.4,](#page-34-0) ["Terminare un intercom a più voci"](#page-34-0).

## **17.4.2 Conversazione intercom universale a quattro voci Caso 2**

Tre cuffie 20S EVO (A, C e D) e una cuffia Bluetooth non di marca Sena (B).

La procedura è la stessa che viene descritta per il caso 1 nella sezione [17.4.1.](#page-39-1)

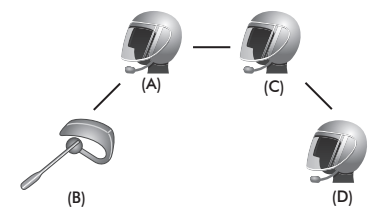

# <span id="page-41-1"></span><span id="page-41-0"></span>18.TELECOMANDO

È possibile controllare la cuffia 20S EVO in remoto tramite Bluetooth utilizzando il telecomando (venduto separatamente). Ciò consente di evitare di dover staccare la mano dal manubrio per utilizzare i pulsanti. Prima di utilizzarli, la cuffia 20S EVO e il telecomando devono essere accoppiati.

- 1. Accendere la cuffia 20S EVO e il telecomando.
- 2. Premere la manopola per 12 secondi per entrare nel menu configurazione. Ruotare la manopola fino a quando viene emesso un comando vocale, **"Accoppiamento controllo remoto"**. Premere il pulsante telefono per entrare in modalità Accoppiamento telecomando, il LED rosso lampeggia rapidamente e vengono emessi diversi segnali acustici. Per maggiori dettagli, consultare la sezione [20.14, "Accoppiamento controllo remoto"](#page-49-2).
- 3. Attivare la modalità accoppiamento Bluetooth sul telecomando. La cuffia 20S EVO esegue automaticamente l'accoppiamento con il telecomando in modalità accoppiamento. Quando l'accoppiamento avviene con successo, viene emesso un comando vocale, **"Controllo in remoto collegato"**.

# 19 PRIORITÀ FUNZIONI

La cuffia 20S EVO opera nel seguente ordine di priorità:

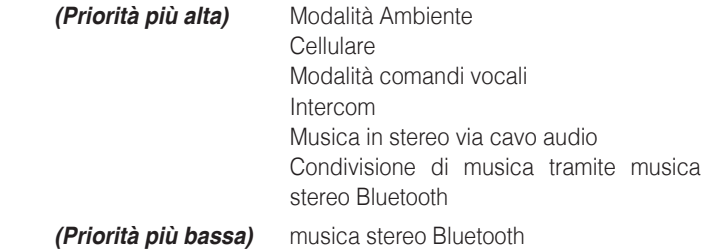

Una funzione con priorità più bassa sarà sempre interrotta da una funzione con una priorità più alta. Ad esempio, la musica in stereo è interrotta da una chiamata in intercom e una conversazione in intercom è interrotta da una chiamata al cellulare in arrivo.

# <span id="page-42-0"></span>20 IMPOSTAZIONI PER LA CONFIGURAZIONE DEL 20S EVO

Si può impostare la configurazione del 20S EVO tramite le istruzioni del menu vocale come indicato sotto.

- 1. Per entrare nel menu configurazione vocale, premere e tenere premuta la manopola per 12 secondi fino a che il LED diventa blu scuro e sono prodotti doppi bip di tonalità elevata. Si udirà, inoltre, un messaggio vocale che recita **"Menu configurazione"**.
- 2. Ruotare la manopola in senso orario o antiorario per navigare tra i menu. Si udirà un messaggio vocale per ogni voce del menu come indicato sotto.
- 3. Si può abilitare la caratteristica o eseguire il comando premendo il pulsante Telefono o disattivare la caratteristica premendo la manopola.
- 4. Se entro 10 secondi non si preme nessun pulsante, il 20S EVO abbandona la configurazione e ritorna in modalità stand-by.
- 5. Se si vuole uscire immediatamente dalla configurazione, ruotare la manopola fino a sentire un messaggio vocale che recita **"Esci dalla configurazione"**, e premere il pulsante Telefono.

Il messaggio vocale per ogni voce del menu è indicato come segue:

- *(1) Chiamata rapida*
- *(2) Audio multitasking*
- *(3) Sensibilità sovrapposizione audio intercom*
- *(4) Supporto app navigazione*
- *(5) Aumento del volume medio*
- *(6) Controllo volume intelligente*
- *(7) VOX telefono*
- *(8) Intercom HD*
- *(9) Intercom a 8 voci*
- *(10) Comando vocale*
- *(11) Effetto locale*
- *(12) Controllo del rumore*
- *(13) Cancellare tutti gli accoppiamenti*
- *(14) Accoppiamento controllo remoto*
- *(15) Accoppiamento intercom universale*
- **(16) Esci dalla configurazione**

<span id="page-43-0"></span>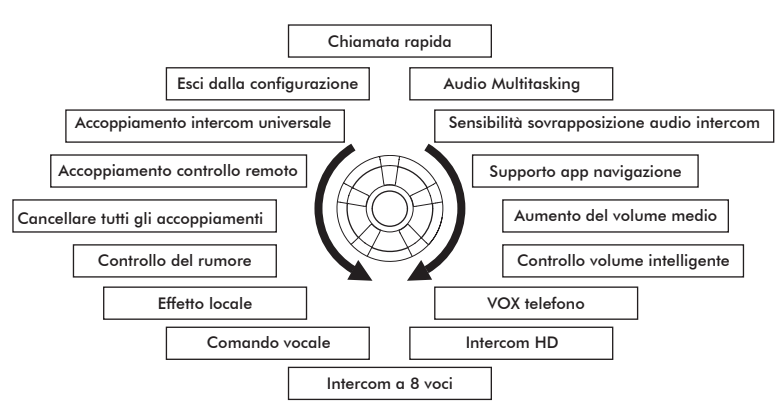

## 20.1 Assegnazione della composizione rapida

<span id="page-43-1"></span>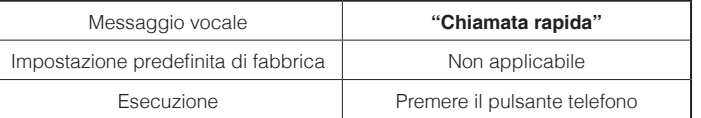

- 1. Per assegnare un numero di telefono alla composizione rapida, ruotare la manopola finché si sentirà il messaggio vocale **"Chiamata rapida"**.
- 2. Premendo il pulsante telefono, si sentiranno i messaggi vocali **"Chiamata rapida uno"** e **"Telefono connesso"**.
	- Ruotando la manopola per selezionare uno dei tre numeri di composizione rapida, si sentirà il messaggio vocale che recita **"Chiamata rapida (#)"**.
- 3. Chiamando un numero di telefono che si intende assegnare, si sentirà il messaggio vocale **"Salvare chiamata rapida (#)"**. Il numero di telefono viene automaticamente assegnato al numero di composizione rapida selezionato. Dopodiché la chiamata viene interrotta prima di essere connessa.
- 4. Per uscire dal menu, ruotare la manopola in senso orario o antiorario finché si sente il messaggio vocale **"Esci"**, dopodiché premere il pulsante telefono per confermare. Si udirà un messaggio vocale che recita **"Esci"**. Se entro 1 minuto non viene premuto alcun pulsante, il 20S EVO abbandona il menu di configurazione e ritorna in modalità stand-by.

#### <span id="page-44-0"></span>Nota:

- 1. Dopo aver assegnato un numero di telefono a una delle tre composizioni rapide, è possibile continuare ad assegnare numeri di telefono alle restanti due composizioni rapide.
- 2. è possibile assegnare numeri di telefono per la chiamata rapida utilizzando il software Device Manager o l'App Sena Utility. Per ulteriori informazioni visitare il sito Web di Sena Bluetooth *[www.sena.com/it](http://www.sena.com/it)*.

### <span id="page-44-1"></span>20.2 Abilitare/disabilitare l'Audio Multitasking

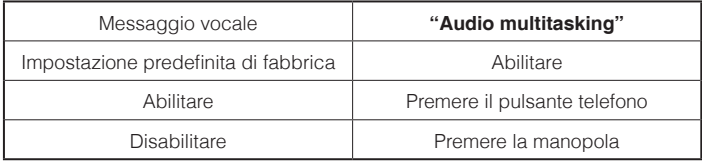

**Audio Multitasking** consente di effettuare una conversazione intercom mentre si ascolta la musica o le istruzioni del GPS. L'audio sovrapposto è riprodotto in sottofondo a volume ridotto durante una conversazione intercom e ritorna al volume normale una volta terminata la conversazione. Se è attiva questa funzione, eventuali conversazioni intercom in entrata o in uscita interrompono il canale audio.

### 20.3 Impostazione della sensibilità di sovrapposizione dell'audio intercom

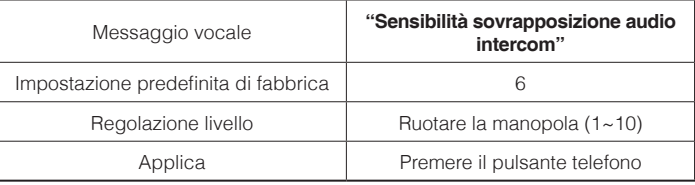

Quando l'impostazione Audio è attiva, se si esegue una conversazione intercom mentre è riprodotta la musica, il volume della musica si abbassa automaticamente per essere riprodotta in sottofondo. È possibile regolare la sensibilità intercom in modo da attivare la modalità di ascolto della musica in sottofondo. Per regolare la sensibilità intercom, toccare il pulsante Telefono quando viene emesso il messaggio vocale **"Sensibilità sovrapposizione audio intercom"**. Ruotare la manopola per regolare il livello di sensibilità. Il livello 1 corrisponde alla sensibilità più bassa, mentre il livello 10 alla più alta. Toccare il pulsante Telefono per salvare il livello di sensibilità desiderato; a questo punto, viene emesso il messaggio vocale **"salva (#)"**.

Prima di confermare il livello selezionato, l'utente può testare la sensibilità pronunciando una parola a voce alta o soffiando nel microfono. Se la voce dell'utente è più alta della sensibilità del livello selezionato, si sentirà doppio bip. Se la voce dell'utente è più bassa della sensibilità del livello selezionato, non si sentirà alcun suono.

### <span id="page-45-0"></span>20.4 Abilitazione/disabilitazione supporto app navigazione

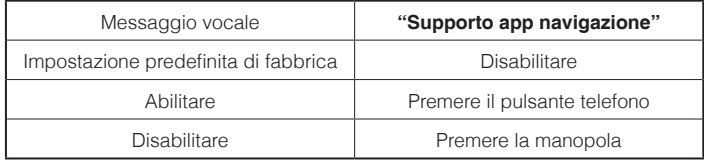

Quando Audio Multitasking è abilitato, l'applicazione GPS dello smartphone riduce il volume durante le conversazioni tramite interfono. Per ascoltare chiaramente le istruzioni del GPS dello smartphone senza ridurre il volume, abilitare il supporto app navigazione.

Nota:

Quando è abilitata l'impostazione del supporto app navigazione, il livello del volume della musica si riduce durante una conversazione tramite interfono.

### 20.5 Abilitare/disabilitare l'equalizzatore audio

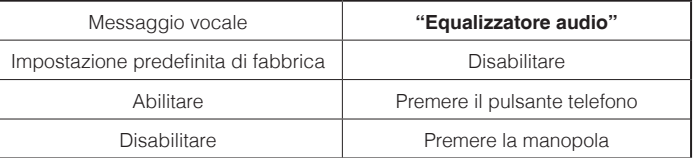

È possibile utilizzare l'**Equalizzatore audio** per aumentare/diminuire il livello di decibel delle varie gamme di frequenza audio.

La funzione **Bilanciamento** regola tutte le gamme di frequenza in modo da ottenere lo stesso volume (0 dB). **Amplificazione bassi** aumenta la gamma dei bassi per l'audio (20 Hz - 250 Hz). **Amplificazione medi** aumenta la gamma dei medi per l'audio (250 Hz - 4 kHz). **Amplificazione alti** aumenta la gamma degli alti per l'audio (4 kHz - 20 kHz).

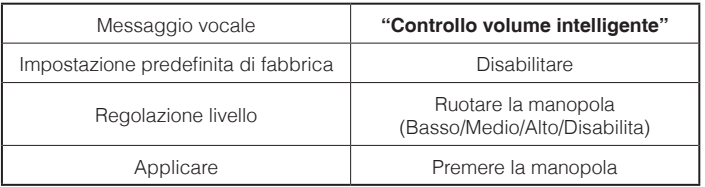

<span id="page-46-0"></span>20.6 Impostazione Controllo volume intelligente

Il Controllo volume intelligente modifica il livello del volume dell'altoparlante in base al livello di rumorosità dell'ambiente. Quando è disabilitato, il volume viene controllato manualmente. Ruotare la manopola fino a sentire il comando vocale **"Controllo volume intelligente"**. Premendo il pulsante telefono, si entra nella modalità per la regolazione del livello. È possibile abilitarla impostando la sensibilità su basso, medio o alto. Il Controllo volume intelligente risponde ai rumori ambientali minori all'aumentare del livello di sensibilità.

### 20.7 Abilitare/disabilitare la risposta telefonica attivata a voce

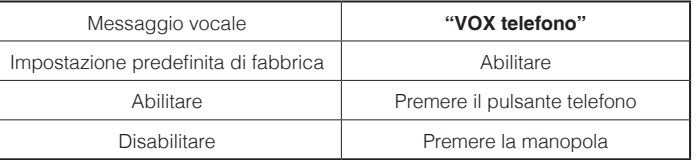

Se questa caratteristica è abilitata, è possibile rispondere alle chiamate in arrivo semplicemente pronunciando una parola a voce sufficientemente alta, a meno che non sia in corso una conversazione intercom. Ad esempio, quando viene prodotta una serie di bip per una chiamata in arrivo, si può rispondere al telefono dicendo a voce alta **"Ciao"** o una qualsiasi altra parola. Tuttavia, la funzione "VOX telefono" non è attiva se si è collegati a intercom. Questa caratteristica è abilitata dalla fabbrica, ma può essere disabilitata mediante il menu di configurazione, il Device Manager o l'App Sena Utility. Se tale modalità è disabilitata, è necessario premere la manopola o il pulsante telefono per rispondere a una chiamata in arrivo.

## <span id="page-47-0"></span>20.8 Abilitare/disabilitare l'intercom HD

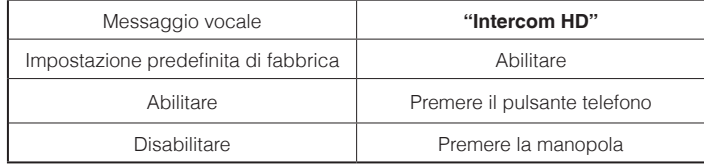

L'intercom HD commuta la qualità dell'audio di una conversazione intercom a due voci da normale a HD. L'intercom HD è temporaneamente disabilitato quando si partecipa a una conversazione intercom a più voci. Se è attiva questa funzione, la qualità dell'audio di una conversazione intercom a due voci passa diventa normale.

#### Nota:

La distanza intercom dell'intercom HD è relativamente più breve dell'intercom normale.

### <span id="page-47-1"></span>20.9 Abilitare/disabilitare una conversazione intercom a otto voci

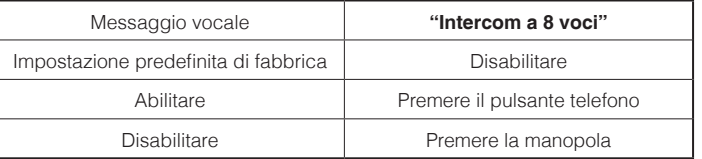

La disabilitazione di una conversazione intercom a otto voci consente di ottimizzare le prestazioni intercom per un gruppo ridotto, di meno di quattro partecipanti. L'abilitazione di una conversazione intercom a otto voci consente di ottimizzare le prestazioni intercom per un gruppo di dimensioni maggiori, fino a otto partecipanti.

## 20.10 Abilitare/disabilitare i Comandi Vocali

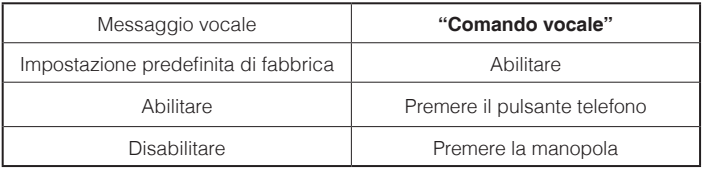

<span id="page-48-0"></span>Si possono disabilitare i messaggi vocali, ma i seguenti messaggi vocali sono sempre attivi.

- Messaggi vocali per il menu delle impostazioni di configurazione
- Messaggi vocali per l'indicatore del livello batteria
- Messaggi vocali per il ripristino delle impostazioni predefinite di fabbrica
- Messaggi vocali per la composizione rapida

## 20.11 Attivare/disattivare la funzione effetto locale

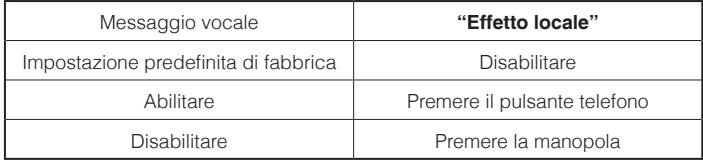

L'effetto locale è il suono della voce dell'utente come rilevato dal microfono della cuffia e riprodotto nell'orecchio dell'utente attraverso gli auricolari. Contribuisce a parlare naturalmente al livello appropriato a seconda del cambiamento delle condizioni di rumore del casco. Se è attivata questa funzione, l'utente può sentire cosa viene detto durante una conversazione intercom o una telefonata.

## 20.12 Abilitazione/disabilitazione del controllo avanzato dei rumori™

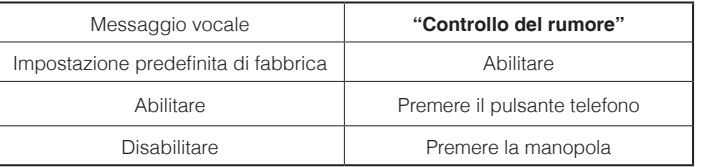

Quando è abilitato il controllo avanzato dei rumori, durante le conversazioni tramite interfono i rumori di fondo vengono ridotti. Quando è disabilitato, durante le conversazioni tramite interfono i rumori di fondo si mescolano con la voce.

#### Nota:

Se si usa la cuffia 20S EVO con il pacchetto audio Bluetooth per GoPro è possibile abilitare o disabilitare la funzionalità solo durante una normale registrazione della voce. Questa funzionalità è disabilitata quando si è nella modalità di registrazione della voce Ultra HD (UHD).

## <span id="page-49-0"></span>20.13 Eliminare tutte le informazioni relative all'accoppiamento Bluetooth

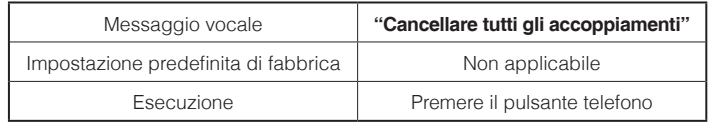

Per eliminare tutte le informazioni relative all'accoppiamento Bluetooth del 20S EVO, ruotare la manopola fino a che si udirà un messaggio vocale, **"Cancellare tutti gli accoppiamenti"**, quindi premere il pulsante Telefono per confermare. Per tale impostazione non è disponibile la funzione di pressione della manopola.

## <span id="page-49-2"></span>20.14 Accoppiamento controllo remoto

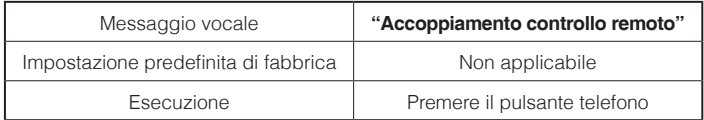

Per accedere alla modalità Accoppiamento controllo remoto, ruotare la manopola fino a sentire il messaggio vocale **"Accoppiamento controllo remoto"**. Successivamente premere il pulsante Telefono per accedere alla modalità Accoppiamento controllo remoto. La cuffia uscirà automaticamente dal menu di configurazione. Fare riferimento alla sezione [18](#page-41-1) per informazioni dettagliate sul controllo remoto.

## 20.15 Accoppiamento intercom universale

<span id="page-49-1"></span>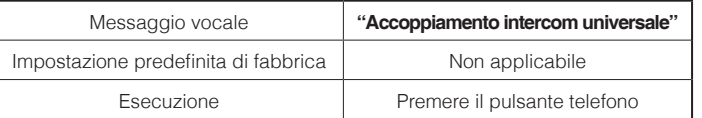

Per attivare la modalità Accoppiamento intercom universale ruotare la manopola fino a sentire un messaggio vocale che recita "**Accoppiamento intercom universale"**. Successivamente premere il pulsante Telefono per accedere alla modalità Accoppiamento intercom universale. La cuffia uscirà automaticamente dal menu di configurazione.

Fare riferimento alla sezione [17.1](#page-37-1) per informazioni dettagliate sull'intercom universale.

### 20.16 Uscita dal menu di configurazione a voce

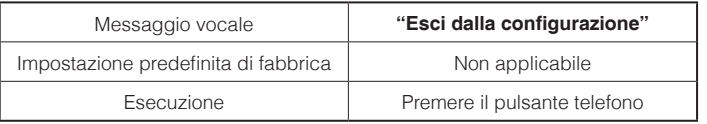

Per uscire dal menu di configurazione vocale e ritornare alla modalità stand-by, ruotare la manopola fino a che si udirà un messaggio vocale **"Esci dalla configurazione"**, quindi premere il pulsante Telefono per confermare. Per tale impostazione non è disponibile la funzione di pressione della manopola.

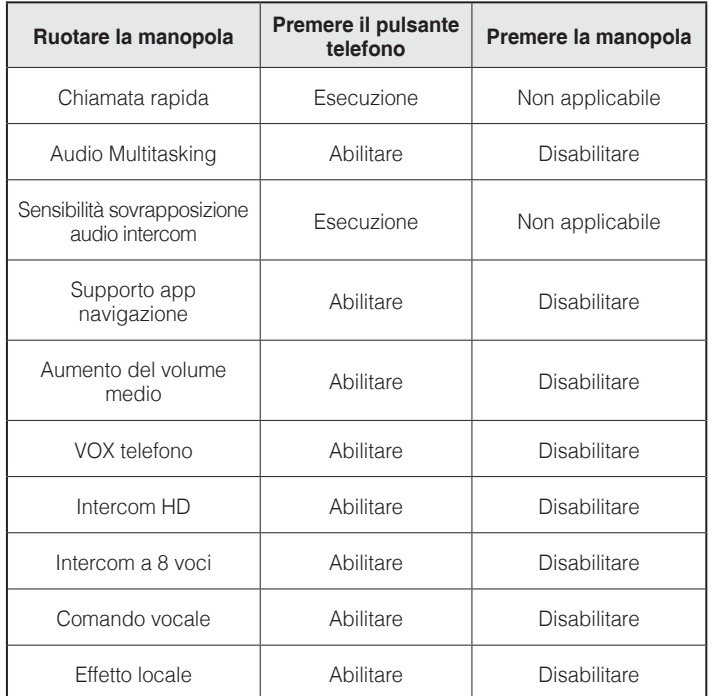

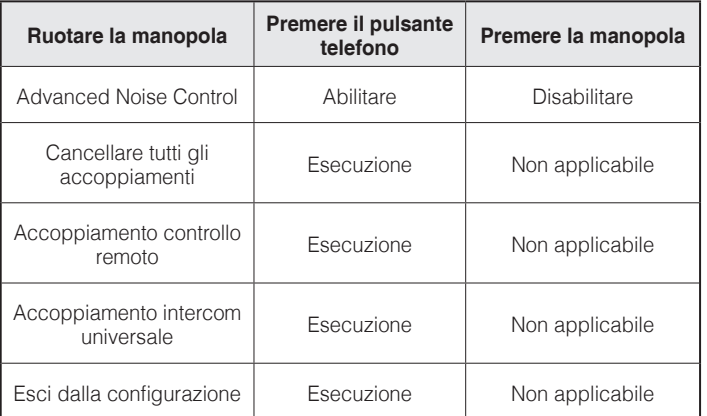

**Funzionamento del menu di configurazione vocale e pulsanti**

# <span id="page-51-0"></span>21 RIPRISTINO DELLE IMPOSTAZIONI PREDEFINITE DI FABBRICA

- 1. Per ripristinare le impostazioni di default di fabbrica della cuffia 20S EVO, premere e tenere premuto il pulsante Telefono per 12 secondi fino a quando il LED rosso rimane fisso e si sentono doppi bip. Si udirà un messaggio vocale che recita **"Reset di fabbica"**.
- 2. Entro 5 secondi premere la manopola per confermare il ripristino. La cuffia sarà riportata alle impostazioni predefinite di fabbrica e spenta automaticamente. S udirà un messaggio vocale che recita **"Reset, arrivederci"**.
- 3. Se si preme il pulsante Telefono o non si preme la manopola entro 5 secondi, il tentativo di ripristino sarà annullato e la cuffia ritornerà in modalità stand-by. Si udirà un messaggio vocale che recita **"Cancellato"**.

## 22 RIPRISTINO GUASTO

Quando la cuffia 20S EVO non funziona bene o è guasta per qualsiasi motivo si può ripristinarla premendo il pulsante di azzeramento nel foro sul retro del corpo principale. Inserire una graffetta nel foro per il reset e premere il pulsante di azzeramento per un secondo con una leggera pressione. La cuffia 20S EVO sarà spenta e si dovrà tornare riaccenderla per usarla di nuovo. In ogni caso, quest'azione non riporterà la cuffia alle impostazioni predefinite.

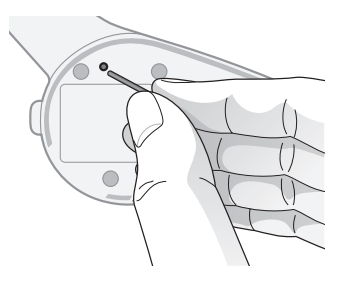

## <span id="page-52-0"></span>23 AGGIORNAMENTO FIRMWARE

La cuffia 20S EVO supporta la funzione di upgrade del firmware. Visitare il sito Sena Bluetooth **[www.sena.com/it](http://www.sena.com/it)** per verificare i download più recenti del software.

## 24 GUIDA RAPIDA

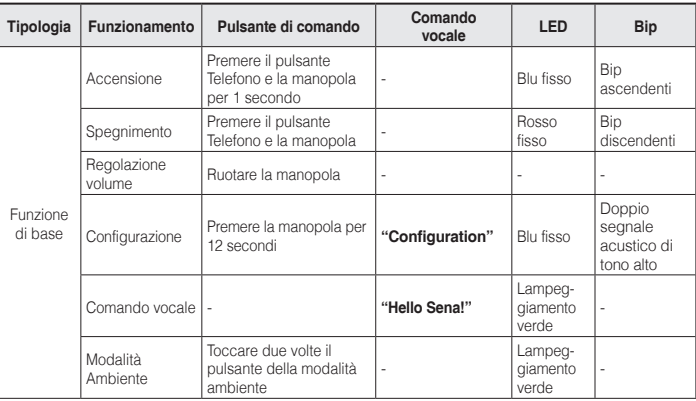

Italiano

## $SENA$  | 20S EVO

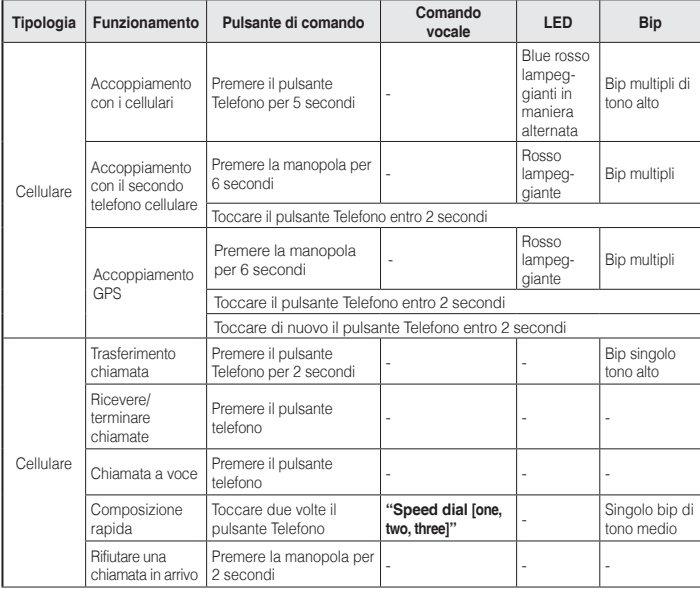

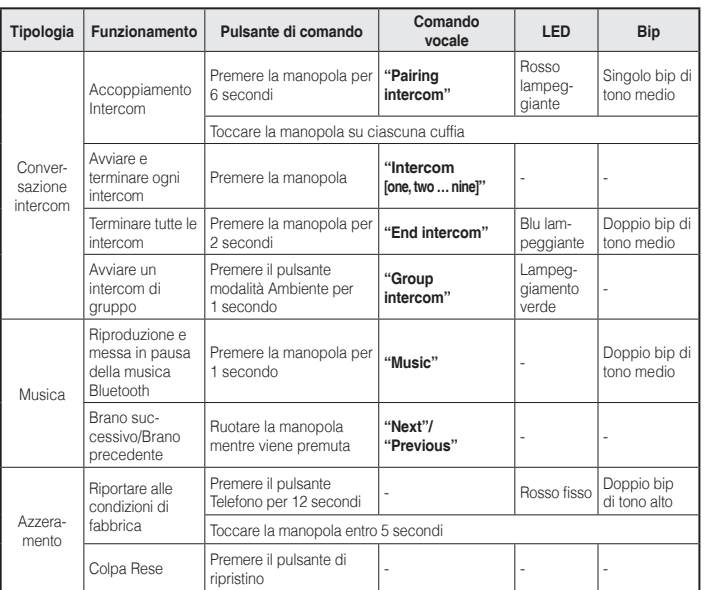

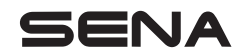

**[www.sena.com/it](http://www.sena.com/it)**